University of West Bohemia Faculty of Applied Sciences Department of Mathematics

# **Bachelor Thesis**

**Mathematical Models of Value at Risk**

Pilsen, 2012 **Alžběta** Holá

## **Declaration**

I hereby declare that this bachelor thesis is completely my own work and that I used only the cited sources.

Pilsen, day signature

## **Acknowledgement**

I would like to thank my supervisor, Ing. Jan Pospíšil Ph.D for his support, suggestions and guidance that he devoted to me. Also I would like to thank my consultant from UP Olomouc, Mgr. Ondřej Pavlačka Ph.D., for his pieces of advice. My one week internship at UP in Olomouc was supported by the project A-Math-Net - knowledge transfer network in applied mathematics (project no. CZ.1.07/2.4.00/17.0100). This project is co-financed by the European Social Fund and the state budget of the Czech Republic.

# **Preface**

The aim of the thesis is to study mathematical methods of Value at Risk. At first we describe the basic concepts of Value at Risk. Then we focus specifically on three methods of computation Value at Risk, namely Historical simulation, Analytical method and Monte Carlo simulation. We describe the basic principals of these methods and show examples. Subsequently we compare these methods by selected criteria. Finally we examine the simulation Monte Carlo in more details and we conduct several simulations. Most of our computations are performed in the MATLAB® environment and processed in MS Excel (R) 2003.

**Keywords:** Value at Risk, Monte Carlo simulation, Historical simulation, Analytical method

Alžběta Holá May 27, 2013

# **Contents**

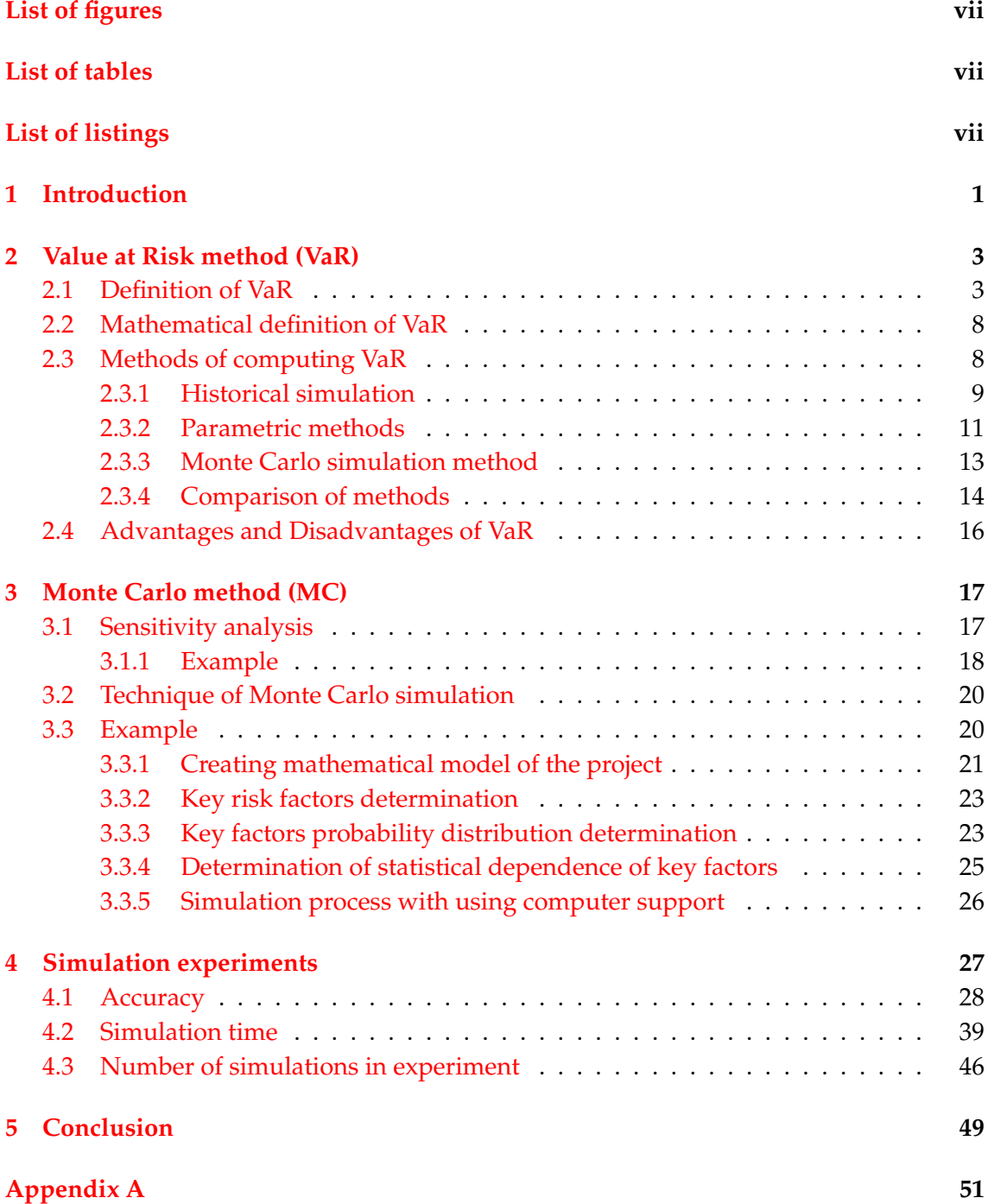

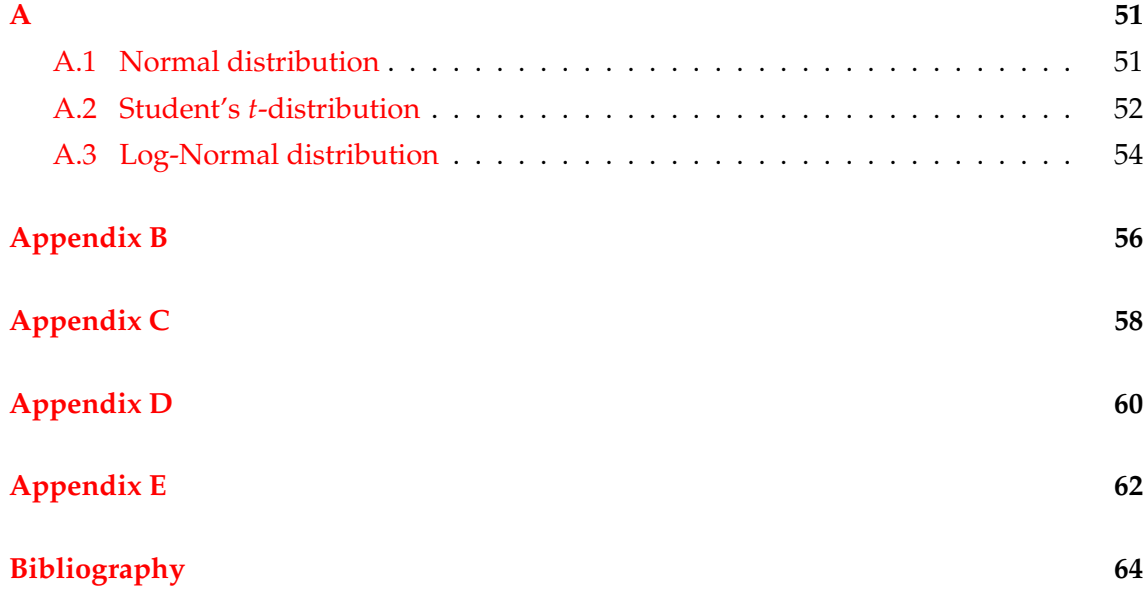

# <span id="page-7-0"></span>**List of Figures**

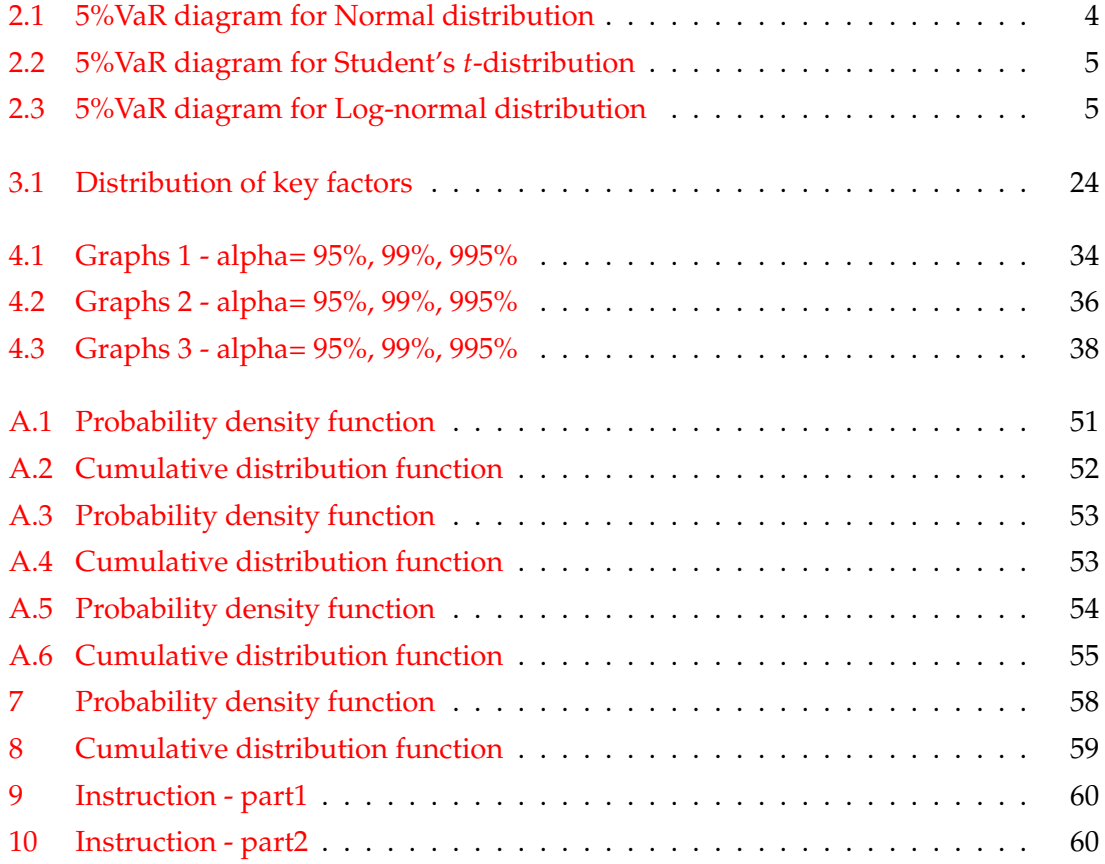

<span id="page-8-0"></span>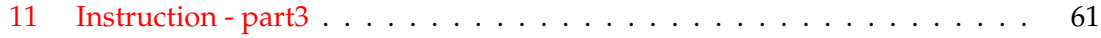

# **List of Tables**

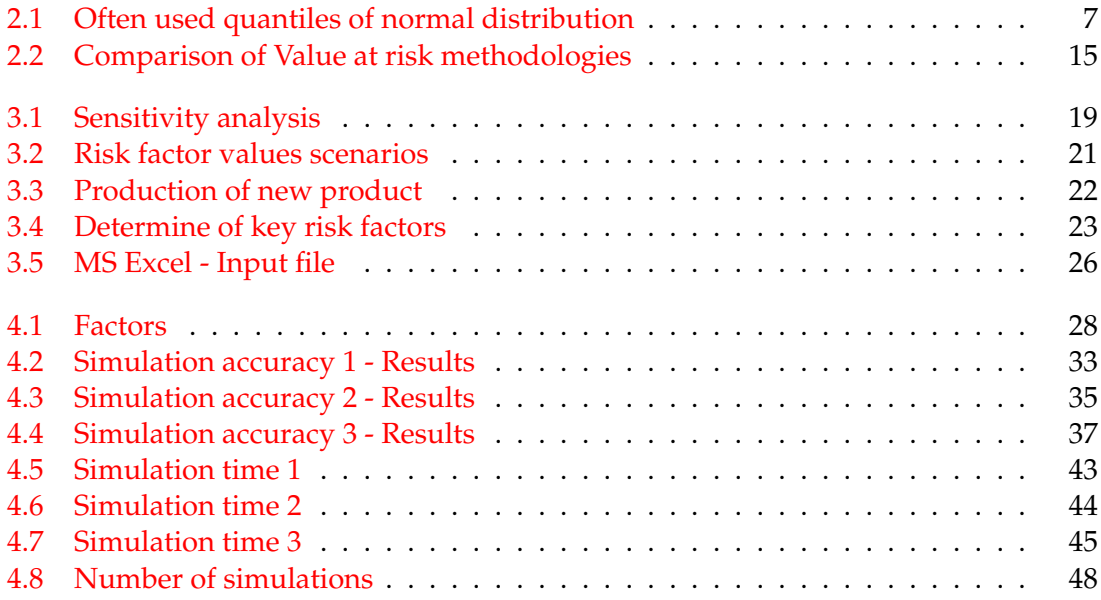

# <span id="page-8-1"></span>**Listings**

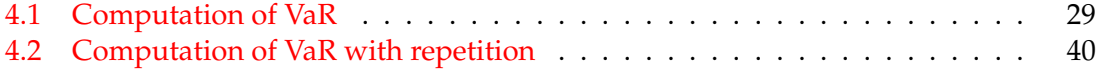

# <span id="page-10-0"></span>**Chapter 1**

# **Introduction**

Glyn A. Holton describes in his work History of Value-at-Risk: 1922-1998 [\[1\]](#page-72-1) the origin of the name Value at Risk (VaR). Several similar names were used during the 1990's. For example:

- **dollars-at-risk (DaR)**
- **capital-at-risk (CaR)**
- **income-at-risk (IaR)**
- **earnings-at-risk (EaR)**

It seemed that users liked the "-at-risk" moniker, but were uncomfortable labeling exactly what was "at-risk". The "dollars" label of DaR was too provincial for use in many countries.

The "capital" label of CaR seemed too application-specific. Some applications of VaRsuch as VaR limits-were unrelated to capital. The "income" and "earnings" labels of IaR and EaR had accounting connotations unrelated to market risk.

Software vendor Wall Street Systems went so far as to call its software "money-atrisk". It is perhaps the uncertainty of the label "value" that made "value-at-risk" attractive. Also, its use in the RiskMetrics Technical Document added to its appeal. By 1996, other names were falling out of use.

In 1985 was suggested the name "value-at-risk" originated within JP Morgan.

During the 1990's, Value-at-Risk (VaR) was widely adopted for measuring market risk in trading portfolios. Its origins can be traced back as far as 1922 to capital requirements the New York Stock Exchange imposed on member firms. VaR also has roots in portfolio theory and a crude VaR measure published in 1945.

There are lots of ways how to access to computing Value at Risk. We can focus on Conditional Value at Risk (CVaR), marginal VaR, incremental VaR and component VaR, Gaussian VaR. About these problems we can read for more for example in [\[2\]](#page-72-2) or [\[3\]](#page-72-3).

In Chapter [2](#page-12-0) we describe methods of computation of Value at Risk, specifically three most often used ones. These are historical simulation, analytical method known also as variance and covariance method and Monte Carlo simulation. We show computation examples of mentioned methods. Finally we provide a comparison of these methods.

In Chapter [3](#page-26-0) we focus on the Monte Carlo simulation. We describe the simulation process on an example.

Chapter [4](#page-36-0) is closely related to Chapter [3.](#page-26-0) We show different simulation experiments in this chapter such as accuracy experiment [4.1](#page-37-0) or simulation time experiment [4.2.](#page-48-0)

Value at Risk is a well known problem, that can be studied from many sources. To name just a few [\[4\]](#page-72-4) and [\[5\]](#page-72-5) written by Manfredo and Leuthold,different author is Giorgio Szegö who wrote the book: Risk Measures for the 21st Century [\[6\]](#page-72-6) or papers from the Wharton School of the University of Pennsylvania [\[7\]](#page-72-7), [\[8\]](#page-72-8).

## <span id="page-12-0"></span>**Chapter 2**

# **Value at Risk method (VaR)**

Value at Risk (VaR) as we know it today originate in 90's of the 20th century when world banks and other financial institutions started to use VaR for measuring exchange rate risk. Then it started to spread also to non-financial corporations to other market risks. Today it is one of the most widely used method for measuring market risk portfolio.

In this chapter we follow book written by John C. Hull, *Option, Futures, and other Derivatives* [\[9\]](#page-72-9) , Thesis [\[10\]](#page-72-10) and Bachelor Thesis [\[11\]](#page-72-11). More information can be found also in[\[12\]](#page-72-12), Section IV.I.

## <span id="page-12-1"></span>**2.1 Definition of VaR**

John C. Hull defines Value at Risk in the statement "We are *X* percent certain that we will not lose more than *V* dollars in the next *N* days."

The variable *V* is here the Value at Risk. It is a function of two variables:

• *N* : **The time horizon** - It is a period of time over which VaR is measured. It is traditionally measured in trading days rather than calender days. In practise, analysts most frequently set  $N = 1$ , because there is not enough data to estimate the behaviour of market variables over longer period of time.

<span id="page-12-3"></span>If when the changes in the value of the portfolio on successive days have independent identical normal distributions with mean zero, We can use assume

$$
N\text{-day VaR} = 1\text{-day VaR} \cdot \sqrt{N} \tag{2.1}
$$

• *X* : **The confidence level** - In this work we will denote it by *α*. Most frequently used confidence levels are 95% or 99%.<sup>[1](#page-12-2)</sup>

*Value at risk is the maximum amount of money that may be lost on a portfolio over a given period of time, with a given level of confidence.*

<span id="page-12-2"></span><sup>&</sup>lt;sup>1</sup>Note that in the literature the notation is not consistent and sometimes the confidence level is considered  $(1 - \alpha)$ , i.e. 95% level corresponds to  $\alpha = 0.05$ 

As we said VaR is often measured at 95% confidence level and time horizon of one day. 95% confidence means that there is a 95% chance of the loss on the portfolio being lower than the VaR calculated. Then we have the following exact definition.

*Value at risk is the maximum amount of money that may be lost on a portfolio in 24 hours, with 95% confidence.*

Then we can say that the interpretation of VaR is for example: \$1 million with these parameters indicates, that the loss of the portfolio the following day with a 95% probability will not exceeding \$1 million.

You can see the graphic interpretation of VaR in the following three pictures. In Figure [2.1](#page-13-0) the black line at -1.645 means 5% Value at Risk is 1.645. The left area under the red line represents 5% of the total area under the curve. The right area under the blue line represents 95% of the total area under the curve. The curve represents a hypothetical Profit and Lost probability density function. Normal distribution with parameters  $\mu$  =  $0, \sigma = 1$ . See Appendix [A.1.](#page-60-1)

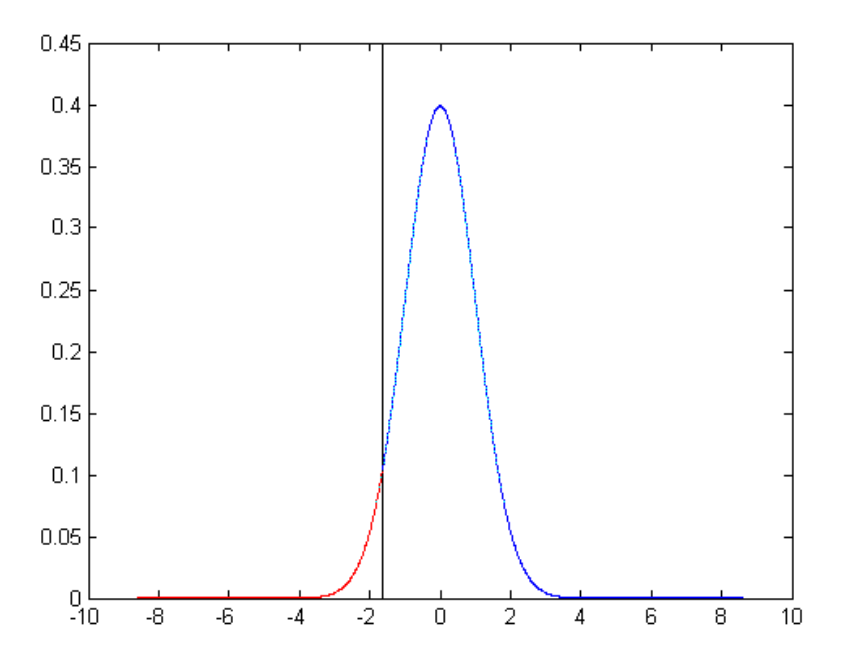

<span id="page-13-0"></span>**Figure 2.1**: 5%VaR diagram for Normal distribution

In Figure [2.2](#page-14-0) the black line at -6.314 means 5% Value at Risk is 6.314. The left area under the red line represents 5% of the total area under the curve. The right area under the blue line represents 95% of the total area under the curve. The curve represents a hypothetical Profit and Lost probability density function. Student's *t*- distribution with one degree of freedom. See Appendix [A.2.](#page-61-0)

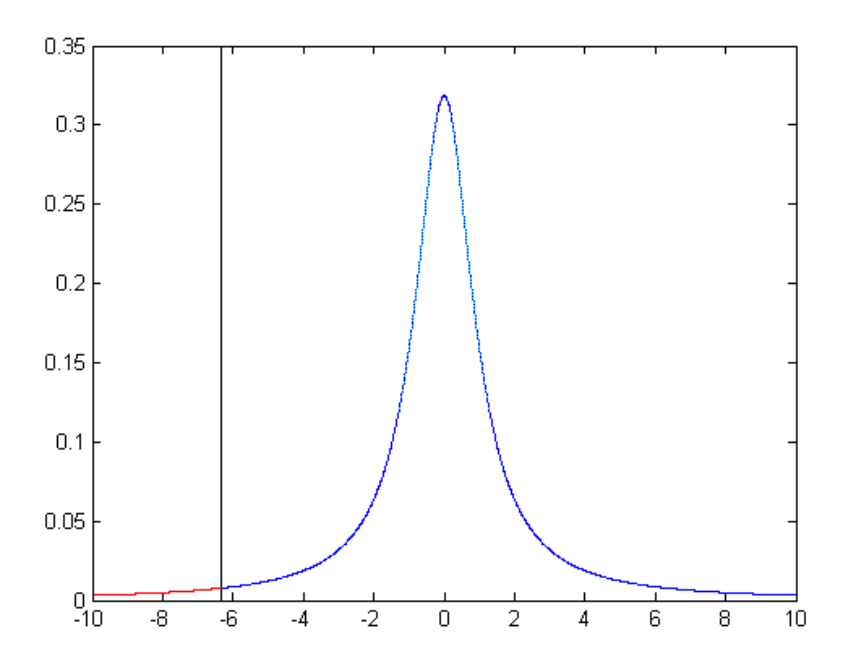

<span id="page-14-0"></span>**Figure 2.2**: 5%VaR diagram for Student's *t*-distribution

In Figure [2.3](#page-14-1) the black line at 0.193 means 5% Value at Risk is 0.193. The left area under the red line represents 5% of the total area under the curve. The right area under the blue line represents 95% of the total area under the curve. The curve represents a hypothetical Profit and Lost probability density function. Log-normal distribution with parameters  $\mu = 0$ ,  $\sigma = 1$ . See Appendix [A.3.](#page-63-0)

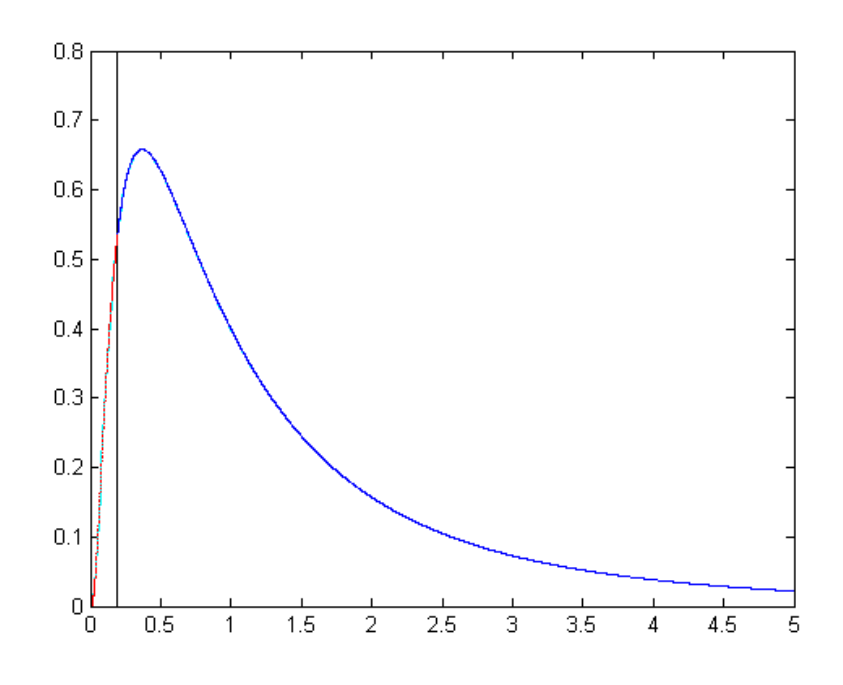

<span id="page-14-1"></span>**Figure 2.3**: 5%VaR diagram for Log-normal distribution

#### *Remark.* Daily Volatilities

In option pricing we usually measure time in years and the volatility of an asset also in years ("volatility per year"). In VaR calculations we measure volatility in days ("volatility per day"). Let us denote:

*σyear* - volatility per year of an asset

*σday* - volatility per day of the asset

<span id="page-15-0"></span>and let us assume 252 trading days in a year. Then according to equation [\(2.1\)](#page-12-3) we can write that the relationship between these two volatilities is:

$$
\sigma_{year} = \sigma_{day} \sqrt{252} \tag{2.2}
$$

<span id="page-15-1"></span>or,

$$
\sigma_{day} = \frac{\sigma_{year}}{\sqrt{252}}\tag{2.3}
$$

We can approximate the equation [\(2.2\)](#page-15-0) for different time periods.

#### **Example - Single Asset Case**

The portfolio consists of a position in a single stock.

The position is worth  $\epsilon$ 5 million in IBM stock. We assume the volatility of IBM 26% per year. We want to be 95% confident that the loss level over 10 days will not be exceeded. We also assume that the expected change in the value of the portfolio is zero (this is possible for short time periods) and that the change in the value of the portfolio is normally distributed.

Parameters:  $P_0 = \epsilon$ 5 million

$$
\sigma_{year} = 26\% N = 10
$$

 $\alpha = 95\%$ 

Firstly following the equation [\(2.3\)](#page-15-1) we can calculate *σday* .

$$
\sigma_{day} = \frac{26\%}{\sqrt{252}} = 1.64\%
$$

We denote  $\sigma_p$  the standard deviation of the change in the portfolio in 1 day. Then

$$
\sigma_p = P_0 \cdot \sigma_{day} \tag{2.4}
$$

In our case it is

$$
\sigma_p = 5000000 \cdot 0.0164 = \text{\textsterling}82000
$$

By using formula [\(2.2\)](#page-15-0) we can calculate the standard deviation of the change in portfolio in 10 days.

$$
\sigma_{p,10day} = 82000 \cdot \sqrt{10} = \text{\textsterling}259306.78
$$

As we said we assume that the change is normally distributed. In the Table [2.1](#page-16-0) we can see that for  $p = 0.95$  we have that  $Q_{0.95} = 1.654$ .

<span id="page-16-0"></span>

|  | $ p $ [0,5] 0,9] | 10,95 | 0.975 0.99 | 0,995                                               |
|--|------------------|-------|------------|-----------------------------------------------------|
|  |                  |       |            | $ Q_{\rho} 0,0 1,2816 1,6449 1,9600 2,3263 2,5758 $ |

**Table 2.1**: Often used quantiles of normal distribution

 $VaR_{95\%,10day} = Q_{0.95} \cdot \sigma_{p,10days}$ 

it is

 $VaR_{95\%10day} = 1.645 \cdot 259306.78 = \text{\textsterling}426559.63$ 

The 10-day 95% VaR for IBM is  $\text{£}426559.63$ .

Consider next portfolio consisting of  $\epsilon$ 10 million position in Microsoft. Suppose the volatility per year 32% (corresponds to 2% per day). We will use the same calculation like in the IBM example. The standard deviation of the change in the value of the portfolio in 1 day is

 $\sigma_p = 10000000 \cdot 2\% = \text{\textsterling}200000$ 

the change in 10 days is

 $\sigma_{p,10day} = 200000 \cdot$ √  $10 = \text{\textsterling}632455.53$ 

Assuming the change is normally distributed, the 10-day 95% VaR is

 $VaR_{95\%10day} = 1.645 \cdot 632455.53 = \text{\textsterling}1040389.35$ 

#### **Example - Two-Asset Case**

In this case we will consider the portfolio consisting of both  $\epsilon$ 5 000 000 of IBM shares and  $\epsilon$ 10 000 000 of Microsoft shares. We suppose that the returns on the two shares have a bivariate normal distribution and the correlation is 0.3 .

A standard result in statistics tells that, if we have two variables *X* and *Y*, their standard deviations are equal to  $\sigma_x$  and  $\sigma_y$  with correlation coefficient between them equal to  $\rho$ , the standard deviation of  $X + Y$  is given by

<span id="page-16-1"></span>
$$
\sigma_{X+Y} = \sqrt{\sigma_X^2 + \sigma_Y^2 + 2\sigma_X \sigma_Y \rho}
$$
\n(2.5)

We apply this to our previous example and the set *X* equal to the change in the value of the position in IBM over 1-day period and *Y* equal to the change in he value of the position in Microsoft over 1-day period. In this case

$$
\sigma_X = 82000
$$
 and 
$$
\sigma_Y = 200000
$$

Following the equation [\(2.5\)](#page-16-1) the standard deviation of the change in the portfolio value in 1-day is

$$
\sigma_{X+Y} = \sqrt{82000^2 + 200000^2 + 2 \cdot 82000 \cdot 200000 \cdot 0.3} = \text{\textsterling}237831.87
$$

The standard deviation of the change in the portfolio value in 10-days is

$$
\sigma_{X+Y,10day} = 237831.87 \cdot \sqrt{10} = \text{\textsterling}752090.42
$$

We assume that the mean of change is zero and the change is normally distributed. Then the 10-day 95% VaR for the portfolio is equal to

$$
VaR_{95\%,10day} = 752090.42 \cdot 1.645 = \text{\textsterling}1237188.74
$$

*Remark.* Benefits of Diversification

In our examples we have just considered:

- The 10-day 95% VaR for the portfolio of IBM shares is  $\text{\textsterling}426$  559.63
- The 10-day 95% VaR for the portfolio of Microsoft shares is  $\in$  1 040 389.35
- The 10-day 95% VaR for the portfolio of both is  $\epsilon$ 1 237 188.74

The amount

$$
(426559.63 + 1040389.35) - 1237188.74 = \text{\textsterling}229760.24
$$

represents the benefits of diversification. If IBM and Microsoft were perfectly correlated, the amount will be zero. It means the VaR for the portfolio of both would be equal VaR for the IBM portfolio plus the VaR for Microsoft portfolio.

We can use several different way how to calculate VaR. Between most popular method belongs historical method or Monte Carlo simulation. We will talk about these methods in detail later.

### <span id="page-17-0"></span>**2.2 Mathematical definition of VaR**

At first we have to say something about quantiles, the following theorem can be found in article [\[13\]](#page-72-13).

**Theorem 2.2.1** (Quantiles). *Given*  $\alpha \in [0,1]$  *the numberq*  $\in$  *R is an α-quantile of the random variable X under the probability distribution P if one of the three equivalent properties below is satisfied:*

 $1.P(X \leq q) \geq \alpha \geq P(X < q)$ 2.  $P(X \le q) \ge \alpha$  *and*  $P(X \ge q) \ge 1 - \alpha$ *, 3. F*<sub>*X*</sub>(*q*) ≥ *α and F*<sub>*X*</sub>(*q*−) ≤ *α with F*<sub>*X*</sub>(*q*−) =  $\lim_{x \to q, x < q}$  *F*(*x*)*, where F<sup>X</sup> is the cumulative distribution function of X.*

*Remark.* The set of such *α*-quantiles is a closed interval. Since  $\Omega$  is finite, there is a finite left- (resp. right-) end point  $q_{\alpha}^-$  (resp.  $q_{\alpha}^+$ ) which satisfies  $q_{\alpha}^- = inf\{x \in R :$ *P*(*X*  $\leq$  *x*)  $\geq$  *a*} (resp.  $q_{\alpha}^{+} = inf\{x \in R : P(X \leq x) > \alpha\}$ ). With the exception of at most countably many  $\alpha$  the equality  $q_{\alpha}^- = q_{\alpha}^+$  holds. The quantile  $q_{\alpha}^-$  is the number  $F(\alpha) = \inf \{ x \in R : P(X \leq x) \geq \alpha \}.$ 

We formally define VaR in the following way:

Given confidence level  $\alpha \in [0,1]$  the Value at Risk ( $VaR_\alpha$ ) at level  $\alpha$  of the final net worth *X* with distribution *P* is the quantile  $q^+_{\alpha}$  of *X* 

$$
VaR_{\alpha}(X) = \inf \{ x \in R : P(X > x) \le 1 - \alpha \}. \tag{2.6}
$$

#### <span id="page-17-1"></span>**2.3 Methods of computing VaR**

As we already said, there are several different methods of calculating VaR. We have two basic approach how to calculate VaR:

- **Parametric approach** Parametric methods, e.g. variance and covariance method (sometimes called also analytical method)
- **Non-parametric approach** Simulation methods, e.g. historical simulation or Monte Carlo simulation.

Historical simulation is sometimes denoted as empirical approach. In this chapter we will describe some of these methods for calculating VaR.

#### <span id="page-18-0"></span>**2.3.1 Historical simulation**

Historical simulation is one of the simplest and most obvious method to estimate VaR for many portfolios. Method works on the principle that, based on historical changes in market factors to determine the possible future profits and losses.

As a first step we have to collect the data which identify market factors that influence the value of portfolio (yields of individual portfolio instruments). These data are from the previous period or from the previous periods (dependent on the institution - banks calculate VaR daily).

Into the resulting time series we include also the present state of the portfolio. Then from these data we estimate VaR as distribution density quantile.

To obtain historical data of market factors represented by the timing series can be time consuming. The historical data should be sampled at the daily frequency and should reach many years into the past.

The risk is measured with price changes:

- **Relative change in price** if the change is relative to the initial price, than we call it return (rate of return),
- **Absolute change in price**,
- **Logarithmic change in price**.

#### **1-day Period**

Denote  $P_t$  as a price in time  $t$  (represents one trading day). Then relative rate of return  $(R_t)$  or just return, between *t* and  $t - 1$  is

<span id="page-18-1"></span>
$$
R_t = \frac{P_t - P_{t-1}}{P_{t-1}}.\t(2.7)
$$

Absolute rate of return (*Rat*) for the same time period is

<span id="page-18-2"></span>
$$
Ra_t = P_t - P_{t-1}.\tag{2.8}
$$

Logarithmic rate of return (*Rgt*) correspond to

$$
Rg_t = \ln\left(\frac{P_t}{P_{t-1}}\right) = \ln(1 + R_t). \tag{2.9}
$$

Furthermore we will use the relative rate of return.

In the text above  $R_t$  is described as 1-day return, now we will show how to use it in more then one day period of time.

#### **k-days Period**

Return of the k-days period of time is define as

$$
R_t(k) = \frac{P_t - P_{t-k}}{P_{t-k}}.
$$
\n(2.10)

#### **Linear Portfolio**

<span id="page-19-0"></span>Let  $t = 1, \ldots, T$  be individual time periods. When the portfolio is linear and created by N assets, *Rj*,*<sup>t</sup>* is the return of the *j*-th asset in the time period *t* and *wj*,*<sup>T</sup>* is the current weight of the *j*-th asset in this portfolio, then the return of the portfolio, *Rp*,*<sup>t</sup>* can be calculated as

$$
R_{p,t} = \sum_{j=1}^{N} w_{j,T} R_{j,t}.
$$
 (2.11)

#### **Non-linear Portfolio**

Estimation for the non-linear portfolio is little bit different from the linear. We have to identify the market factors that influence the portfolio and collect the data of change in these market factors during some period of time *t*. This time is  $t = 0, \ldots, T$ . Then we set today (the *j*-th day) *T* scenarios how will behave the variable tomorrow  $((j + 1)$ -st day) according to the historical development of the time series.

Let  $V_i^k$  be a value of *k*-th market variable (k=1,...,n) in the *i*-th day ( $i = 1, ..., m$ ). We suppose that today is the *j*-th day. Then the *i*-th scenario of the market variable value tomorrow  $((i + 1)$ -st day) is equal to

$$
V_{j+1,i}^k = V_j^k \frac{V_i^k}{V_{i-1}^k}.
$$
\n(2.12)

We calculate the total value of the portfolio for each scenario and we denote it

$$
P_{j+1,i} = f(V_{j+1,i}^1, \dots, V_{j+1,i}^n),
$$
\n(2.13)

where *f* is function of market variables.

Then we can calculate the relative change

$$
R_{p,i} = \frac{P_{j+1,i} - P_j}{P_j},\tag{2.14}
$$

where *P<sup>j</sup>* is value of the portfolio in the *j*-th day.

We showed how to calculate the relative change for linear and non-linear portfolios. The following process to calculate VaR is for both linear and non-linear portfolios the same. The technique is from the book [\[14\]](#page-72-14).

We rank values calculated using equation  $(2.11)$ .

$$
R_{p,(1)} < \cdots < R_{p,(T)}.
$$

And we estimate the empirical  $\alpha$  quantile  $\tilde{u}_\alpha$  defined for  $0 < \alpha < 1$  due to a given confidence level by

$$
\tilde{u}_{\alpha} = \begin{cases} R_{([T\alpha]+1)} & \text{,if } T\alpha \notin Z \\ \frac{1}{2}[R_{([T\alpha])} + R_{([T\alpha]+1)})] & \text{,if } T\alpha \in Z \end{cases}
$$
\n(2.15)

Then we calculate VaR as

$$
VaR_{\alpha}=\tilde{u}_{\alpha}P_0,
$$

when  $P_0$  is the initial portfolio value.

#### **Advantages and Disadvantages**

An advantage of the historical method is that it is non-parametric, which means it does not require assumptions on probability distribution. The disadvantage is that the past may have very different risk characteristics from the future.

#### <span id="page-20-0"></span>**2.3.2 Parametric methods**

In parametric method, we have to at first decide what we consider a random variable (*R*,*Ra*, *Rg*, or another risk factor). Parametric approach can be used in two levels:

- **Portfolio approach** work with a *Ra* (*R*, *Rg*, or another risk factor) of the whole portfolio.
- **Position approach** work with a *Ra* (*R*, *Rg*, or another risk factor) of individual assets in portfolio, which together create multivariate distribution.

#### **Portfolio approach - Univariate distribution**

There is a lot of univariate parametric methods. In this work we always consider the conditional distribution to time series *R*,*Ra*, *Rg*, or another risk factor. Factor distribution can be parametrized with the estimation of time series. The time series have always constant length.

In this work we will consider:

- **Normal distribution**,
- **Distributions derived from the normal distribution** Student's t-distribution,

Log-normal distribution.

#### **VaR calculation for Normal distribution**

We suppose that the risk factor *Ra*, absolute return [\(2.8\)](#page-18-1), has the normal distribution with parameters  $\mu$  and  $\sigma$  (see Appendix [A.1\)](#page-60-1), i.e.  $Ra \sim N(\mu, \sigma^2)$ . For  $VaR_\alpha$  satisfies:

$$
P[Ra<-VaR_\alpha]=1-\alpha.
$$

Parameters  $\mu$  and  $\sigma$  can be estimated with using the selective mean value and the selective standard deviation.

$$
\frac{Ra - m}{s} \sim N(0, 1)
$$

$$
P\left[\frac{Ra - m}{s} < \frac{-VaR_{\alpha} - m}{s}\right] = 1 - \alpha
$$

$$
\frac{-VaR_{\alpha} - m}{s} = \Phi^{-1}(1 - \alpha) = -\Phi^{-1}(\alpha) =: -z_{\alpha}.
$$

Now we can easily separate *VaR<sup>α</sup>*

$$
VaR_{\alpha} = -m + s \cdot z_{\alpha}, \qquad (2.16)
$$

where *m* - selective mean value, *s* - selective standard deviation, Φ−<sup>1</sup> (*α*) ≡ *z<sup>α</sup>* - inverse distribution function of normal distribution (quantile function).

#### **VaR calculation for Student's t-distribution**

Now we suppose that the risk factor *Ra*, absolute return [\(2.8\)](#page-18-1), has the *t*-distribution with *v* degrees of freedom (see Appendix [A.2\)](#page-61-0), i.e. *Ra* ∼  $t_v(a, b)$ . For *VaR*<sub>α</sub> we have that:

$$
P[Ra < -VaR_\alpha] = 1 - \alpha
$$

and

$$
P\left[\frac{Ra-a}{b} < \frac{-VaR_{\alpha}-a}{b}\right] = 1-\alpha
$$
\n
$$
\frac{-VaR_{\alpha}-a}{b} = t_v^{-1}(1-\alpha) = -t_v^{-1}(\alpha) = -\operatorname{tinv}_{v}(\alpha).
$$

Now we can separate *VaR<sup>α</sup>*

$$
VaR_{\alpha} = -a + b \cdot tinv_{v}(\alpha), \qquad (2.17)
$$

we can write it as

$$
VaR_{\alpha} = -m + s \cdot \sqrt{\frac{v - 2}{v}} \cdot \operatorname{tinv}_{v}(\alpha), \qquad (2.18)
$$

where

 $t_v(a, b)$  - generalised *t*-distribution with *v* degrees of freedom and parameters(*a*, *b*), *m* - selective mean value,

*s* - selective standard deviation,

 $tinv_{v}(\alpha)$  - inverse distribution function of *t*-distribution.

#### **VaR calculation for Log-normal distribution**

Now suppose that the value of the portfolio has the log-normal distribution (see Appendix [A.3\)](#page-63-0), i.e. we suppose that the *Rg*, logarithmic rate of return [\(2.9\)](#page-18-2), has the normal distribution with parameters  $\mu_{Rg}$ ,  $\sigma_{Rg}$ , i.e.  $Rg \sim N(\mu_{Rg}, \sigma_{Rg}^2)$ . Let  $Rg_{crit}$  be the value of Rg, which separate( $1 - \alpha$ )% of the worst rates from the rest of the possible rates. It satisfies:

$$
P[Rg < Rg_{krit}] = 1 - \alpha
$$

and

$$
P\left[\frac{Rg - m_{Rg}}{s_{Rg}} < \frac{Rg_{crit} - m_{Rg}}{s_{Rg}}\right] = 1 - \alpha
$$
\n
$$
\frac{Rg_{crit} - m_{Rg}}{s_{Rg}} = \phi^{-1}(1 - \alpha) = -\phi_v^{-1}(\alpha) =: -z(\alpha)
$$
\n
$$
Rg_{crit} = m_{Rg} - s_{Rg} \cdot z_\alpha.
$$

Now we can write *VaR<sup>α</sup>*

$$
VaR_{\alpha,t} = -1(P_{t-1} \cdot exp(Rg_{crit}) - P_{t-1})
$$
\n(2.19)

it is

$$
VaR_{\alpha,t} = P_{t-1}(1 - exp(Rg_{crit})),
$$
\n(2.20)

where

*VaR*<sub> $\alpha$ </sub>,*t* - *VaR*<sub> $\alpha$ </sub> calculated in day *t* − 1, *P*<sup>*t*−1</sup> - value of portfolio in the time *t* − 1 - current value of the portfolio,  $N(\mu_{Rg}, \sigma_{Rg})$  - normal distribution with parameters  $\mu_{Rg}, \sigma_{Rg}$  $m_{Rg}$  - selective mean value of logarithmic rates, *sRg* - selective standard deviation of logarithmic rates,  $\Phi^{-1}(\alpha) \equiv z_{\alpha}$  - inverse distribution function of normal distribution.

The assumption of portfolio to have the log-normal distribution and the derivation of VaR is consistent with the theory that value of the portfolio follows the geometric Brownian motion (see Appendix [5\)](#page-65-1).

$$
P_t = exp(\mu t + \sigma w_t)
$$
  
 
$$
Rg_t = ln\left(\frac{P_t}{P_{t-1}}\right) = \mu + \sigma(w_t - w_{t-1}) \sim Norm(\mu, \sigma^2),
$$

where

*P<sup>t</sup>* - value of the portfolio in time *t*,

*Rg* - logarithmic rate of return,

*Norm*( $\mu$ , $\sigma$ ) - normal distribution with parameters  $\mu$ , $\sigma$ ,

*w*<sub>t</sub> - Wiener process (see Appendix [5\)](#page-65-2), satisfying:  $w_t - w_s \sim Norm(0, t - s)$ .

#### **Position approach - Multivariate distribution**

Calculation position approach is harder then portfolio approach. There are technical demands on collection, saving and calculation. We will not demonstrate the calculation in this work.

More about this methods you can read in [\[10\]](#page-72-10).

#### **Advantages and Disadvantages**

The advantage is that VaR estimation with parametric methods could be more accurate, the accuracy is limited by distribution parameters. The disadvantage is that it may be difficult to estimate the right distribution and parameters of our risk factors.

#### <span id="page-22-0"></span>**2.3.3 Monte Carlo simulation method**

We will talk about this method in details in the next chapter. Now only a short de-scription of this method. [\[15\]](#page-73-0) Chapter 3, Page 43.

This method has a lot of in common with the historical simulation method, but the one big difference is that historical simulation use the normal distribution. On the opposite Monte Carlo simulation uses for selected market factors such a statistical distribution that can best affect change in market factors. It is not determined that it will be a normal distribution as in the case of historical simulation. Selection of an adequate statistical distribution is on the financial managers of the company.

After selecting the statistical distribution we generate thousands hypothetical changes in market factors using the pseudo-random numbers generator. Subsequently, we construct hypothetical profits and losses of the portfolio. The maximum expected loss is then determined from the distribution of profits and portfolio losses for the desired confidence level.

#### **Advantages and Disadvantages**

The advantage is lots of data in the simulation. You can use various distribution assumptions. The disadvantage is that it may take a lot of computational power (and hence a longer time to estimate results).

#### <span id="page-23-0"></span>**2.3.4 Comparison of methods**

There is a question which of these approaches or methods is the best for calculating Value at Risk. Unfortunately there is no easy answer. The various methods differ in complex risk measurement capabilities of market factors, in difficulty of implementation, in ways of explanation to the management, flexibility in analysing the effect of changes in the assumptions and reliability of the results.

The choice of method depends on the parameters which the risk manager considers more important. The simplest method to determine the maximum expected loss is a historical simulation. This method is also simple to implement and easily understood by managers. On the other hand, we have to know the time series of relevant market factors. If these series are atypical for a given number of factors, the result is relatively inaccurate.

Parametric approach to calculating VaR is used at the academy rather than in practice. With added value, that lies in a parametric distribution, that we assume to be correct, the estimate of VaR with parametric method is more accurate. Of course, the accuracy is limited by the distribution parameters.

The highest demands on the initial assumptions has analytical method. However the assumption of normal distribution for the individual factors in a portfolio cannot be accepted, especially at longer time intervals.

As for the accuracy of the result, the best method seems to be the Monte Carlo method. The advantage flexibility is particularly large. However, its use may be time consuming and it requires some knowledge and experience of the creators and users.[\[15\]](#page-73-0)

MC simulation and historical simulation both these methods based on simulations suffer when using a lower number of scenarios by bad convergence to the actual sample quantile. While Monte Carlo method is generating larger number of scenarios,and the limits are given by the computational resources available, the historical simulation method exhibits a more serious problem - a long time series are often not available and

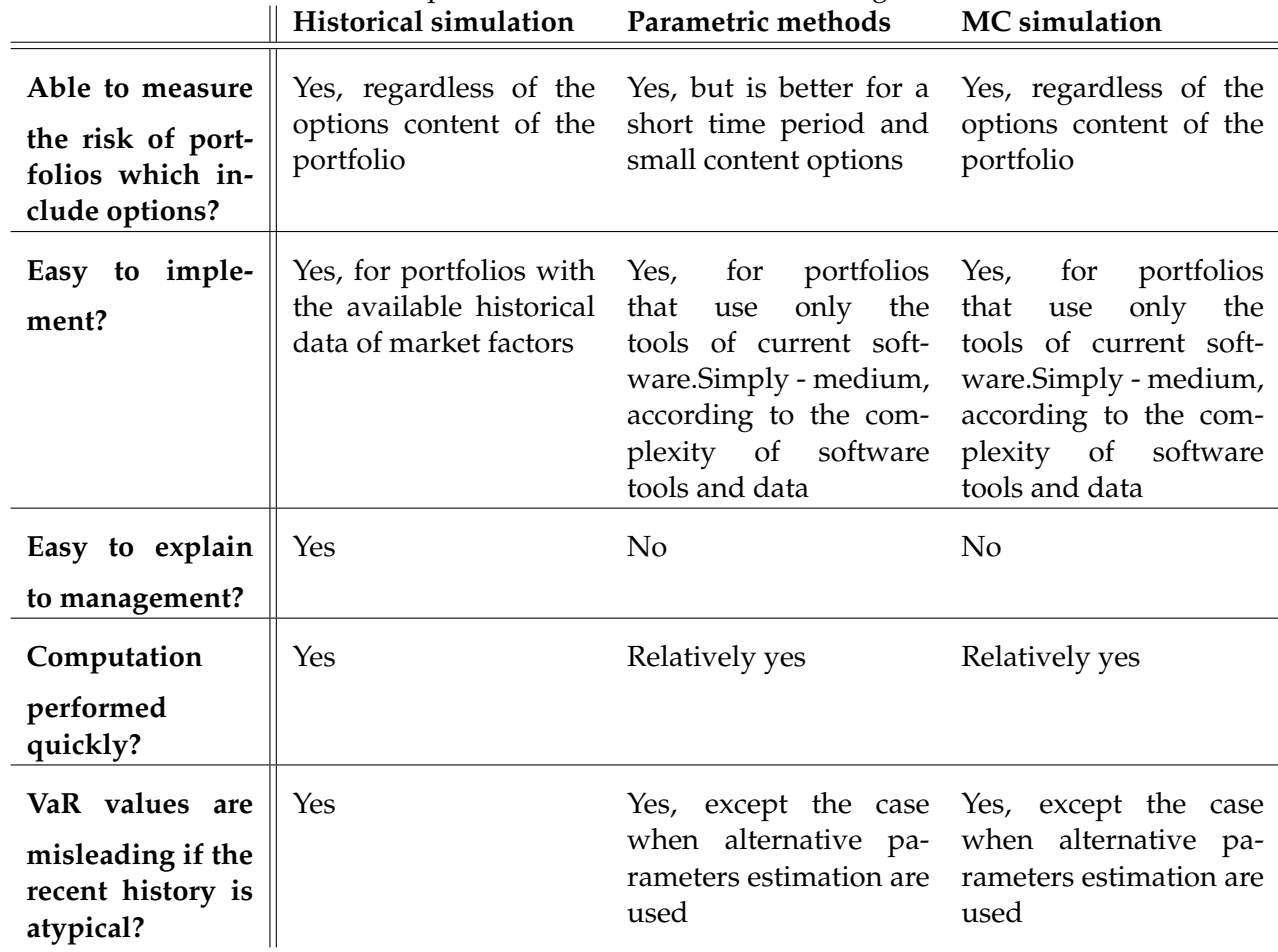

<span id="page-24-0"></span>**Table 2.2**: Comparison of Value at risk methodologies

VaR can not be estimated, especially at higher levels of probability.

There are some ways to improve the convergence of these two methods(e.g. using pseudohistorical scenarios), see for example [\[16\]](#page-73-1).

Comparison of three methods mentioned above is summarized in Table [2.2.](#page-24-0) Table with more criterion can be found in [\[17\]](#page-73-2), Page 38.

## <span id="page-25-0"></span>**2.4 Advantages and Disadvantages of VaR**

### **Advantages** [2](#page-25-1)

- **VaR is easy to understand** VaR is measured in price units (Dollars, Euros) or as a percentage of portfolio value. This makes VaR very easy to interpret and also to further use in analyses.
- **Comparing VaR of different assets and portfolios** We can measure and compare VaR of different types of assets and various portfolios (stocks, bonds, currencies, derivatives, or any other assets with price).
- **VaR is often available in financial software** VaR is a frequent part of various types of financial software.
- **Everybody else uses VaR** When competitors use it, clients require it, and regulators recommend it.

### **Disadvantages** [3](#page-25-2)

- **VaR can be misleading** Many people think of VaR as "the most I can lose", especially when it is calculated with the confidence parameter set to 99%. In reality 99% is very far from 100% and here is the place where the incomplete understanding of VaR can be fatal.
- **VaR gets difficult to calculate with large portfolios** When you are calculating VaR of a portfolio, we need to measure or estimate not only the return of individual assets, but also the correlations between them. With growing number and diversity of positions in the portfolio, the difficulty of this task grows exponentially.
- **VaR is not additive** Correlations between individual risk factors enter the VaR calculation is also the reason why VaR is not simply additive. The portfolio VaR containing assets A and B does not equal to the sum of asset A VaR and asset B VaR.
- **The resulting VaR is only as good as the inputs** Using unrealistic return distributions as inputs can lead to underestimating the real risk with VaR.
- **Different VaR methods lead to different results** Different approaches (Historical simulation, Analytical simulation, MC simulation,..) can also lead to very different results with the same portfolio, so the representativeness of VaR can be questioned.

<span id="page-25-1"></span><sup>2</sup>12th April, 2012. <http://www.macroption.com/value-at-risk-var-advantages/>

<span id="page-25-2"></span><sup>3</sup>12th April, 2012. <http://www.macroption.com/value-at-risk-var-limitations-disadvantages/>

# <span id="page-26-0"></span>**Chapter 3**

# **Monte Carlo method (MC)**

In this chapter we follow the book written by Fotr and Hnilica [\[18\]](#page-73-3), Chapters 2,3. At first we have to say something about sensitivity analysis, which will be useful later in the MC simulation.

#### <span id="page-26-1"></span>**3.1 Sensitivity analysis**

The goal of sensitivity analysis in financial management is detection of the companies or projects sensitivity selected financial criterion on possible risk factors value changes. It means that we have to determine, how certain changes (e.g. volume of production, utilization of production capacity, size of the investment costs,...) influence the given criterion.

The basic form of sensitivity analysis is the **single factor analysis**, where we can see the effects of **isolated changes** on the chosen criterion in individual risk factors. In this case all other factors stay on their anticipated (planned, most likely) values.

Changes of individual risk factors values then may have the following character:

- **Pessimistic or Optimistic** values,
- **Deviation** from planned (most likely) values of the certain size (e.g.  $\pm 10$ ).

We can divide risk factors into:

- **Little importance** risk factors whose changes (of character referred above) produce only slightly change in the selected criterion.
- **Significant** factors whose changes cause a significant change in the selected criterion. The criterion is very sensitive to changes in these factors.

#### <span id="page-27-0"></span>**3.1.1 Example**

In this example we want to assess the significance of risk factors which influence profit (profit before tax) of a new project.

Following Example 2.1 from [\[18\]](#page-73-3), Chapter 2, Pages 32-35, we use for demonstration the sensitivity analysis.

**Annual profit before tax** is difference between revenues and total costs. Manufactured product is designed to markets in a EU country. Size of revenues is product of annual sales in terms of volume (sales prices in Euro and exchange rate of Crown against Euro).

**Costs** represent sum of variable and fixed costs for a period.

**Variable costs** value of material consumption on annual production. Product of annual production, standards of material consumption and the purchase price. **Fixed costs** are mostly overhead costs.

Annual profit from the production of a new product is

$$
P = S \cdot SP \cdot ER - (S \cdot C \cdot MP + FN), \tag{3.1}
$$

where

**P** - profit before tax (CZK/year),

**S** - sales, (production - amount of stocks is still on the same level, sales volume is the same as the size of production) (pc/year),

**SP** - sales price of product (Euro/pc),

**ER** - exchange rate CZK against Euro (CZK/Euro),

**C** - standard of material consumption per unit of production  $\frac{kg}{pc}$ ,

**MP** - material price (CZK/kg),

**FN**- fixed costs (mill. CZK/year).

We assume that the planned values of all six factors are effected by uncertainties. To assess the benefits and risks of the project in addition to the planned values will be processed in two scenarios, the **optimistic** one (positive development of factors) and the **pessimistic**(negative development of factors).

All the values and analysis process summarize the following Table [3.1](#page-28-0) from Excel, which is optimal to calculating this analysis. The original file can be found on the attached CD.

<span id="page-28-0"></span>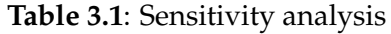

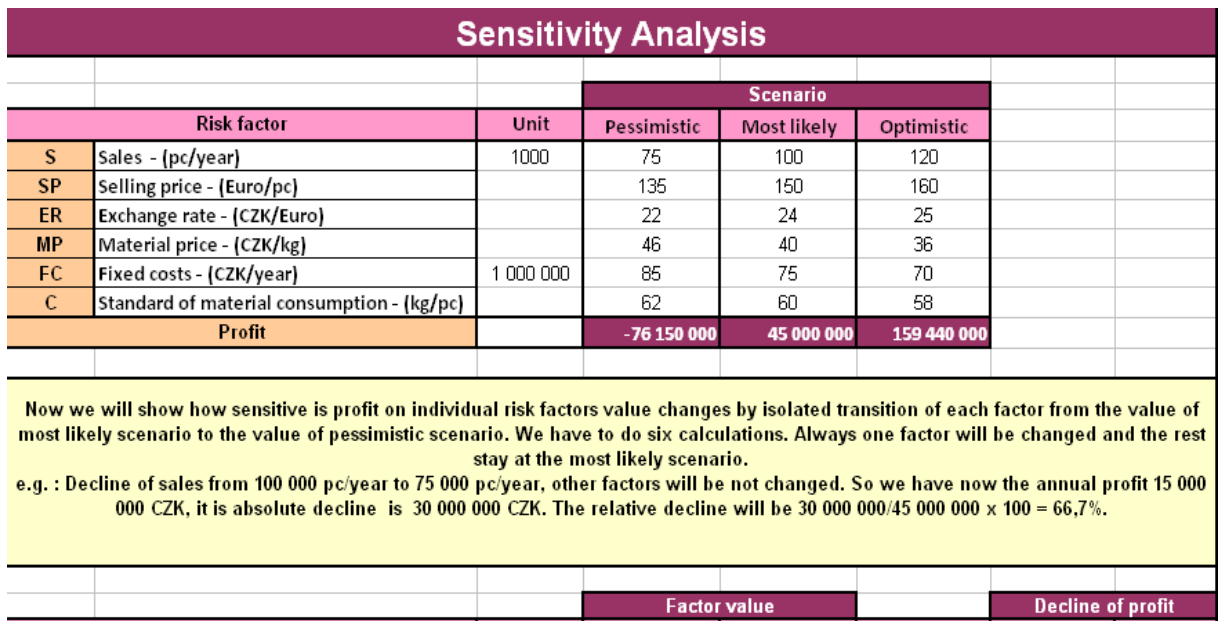

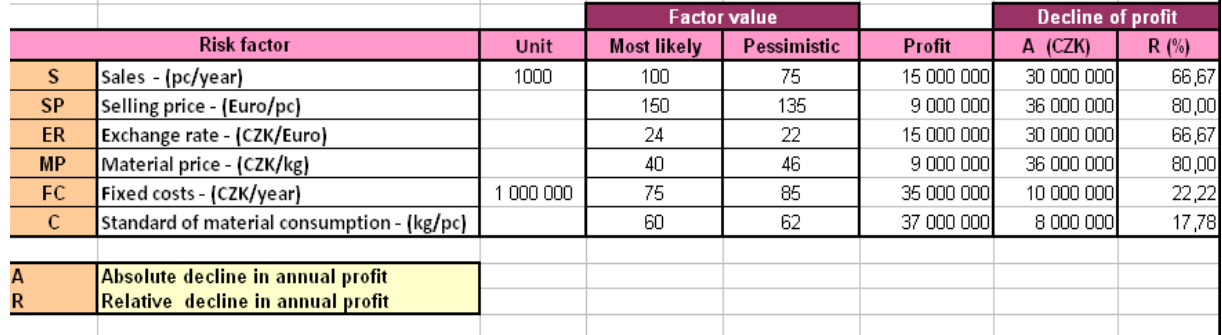

We can see that the annual profit responds most sensitively on decline of selling price from 150 Euro/pc to 135 Euro/pc and on increase of purchase price of materials from 40 CZK/kg to 46 CZK/kg. These two factors are the most important risk factors of the project. Quite significant are demand and exchange rate (profit decline of 66,7%). Less significant are fixed costs (profit decline of 22,22%). The least significant is standard of material consumption (profit decline of 17,8%).

The second table illustrate profit sensitivity on negative factors development which influence profit from new product production. This project is very risky. That is obvious also from the first table where we can see that the calculation of profit with pessimistic scenario. In this case is project is very loss, the loss will reach up the 76 150 000 CZK.

**Advantage** of that sensitivity analysis form is that it respects different uncertainty amount of factors that effect the chosen financial criterion for the project.

**Disadvantage** is that we can use this type only if the pessimistic scenario was created. And the ambiguity of understanding the pessimistic (optimistic) scenario.

**In practise** financial managers often use a sensitivity analysis based on investigating the impact of certain percentage changes in risk factors (usually  $\pm 10\%$ ).

## <span id="page-29-0"></span>**3.2 Technique of Monte Carlo simulation**

We will follow the book [\[18\]](#page-73-3), Chapter 3, Pages 71,72. We can divided the technique of the simulation into the following steps:

- **Creating mathematical model of the project** and his processing e.g. in MS Excel. The model has usually the form of profit and loss statements, balance sheets, cash flow and the formulas for calculating individual criterion of project.
- **Determine of key risk factors** input variables of model, which significantly affect the uncertainty of simulation inputs in form of financial criterion. It means the uncertainty of these factors will be respected in the simulation. Other inputs variables will be constants in the form of their most likely values. The useful tool to determine key factors is sensitivity analysis.
- **Determine of probability distribution of key risk factors** this is generally complex task. By discrete risk factors has a distribution spreadsheet form. By continuous risk factors is selected a certain type of distribution and it's parameters are entered. It is possible to use historical data or experts experiences.
- **Determine of statistical dependence of key factors** value of some risk factors may depend on other factors. In the simulation we can not generate these factors independently, but their dependence has to be respected.
- **Process of simulation with using computer program** consists of a large number of steps which are repeated until the end of the simulation. In each step the program generates values of risk factors on their probability distribution and calculates the model of risk analysis object. User gets results in graphic or numerical form.

We will show the whole simulation on the example.

## <span id="page-29-1"></span>**3.3 Example**

The Example 3.6 [\[18\]](#page-73-3), Chapter 3, Page 73 we will study for the MC simulation. The task is to process risk analysis of investment project using MC simulation. Project is about production a new product. Profit before tax is affected by six factors. Each factor is loaded by some uncertainty. We consider three scenarios for evaluating the benefits and risks of this project:

- **most likely scenario (basic)** based on assumptions,
- **optimistic scenario** very positive development of risk factors,
- **pessimistic scenario** opposite of optimistic scenario, very negative development of risk factors.

Their values are shown in Table [3.2.](#page-30-1)

#### <span id="page-30-1"></span>**Table 3.2**: Risk factor values scenarios

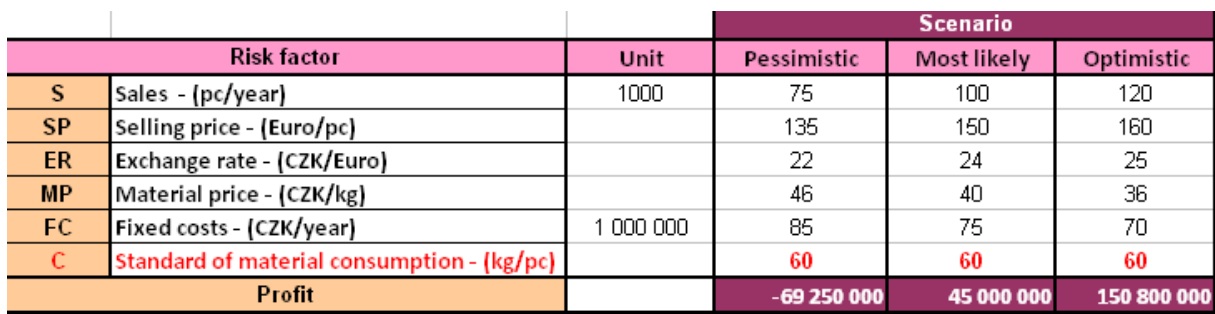

Now we will follow the steps from the beginning of this chapter.

#### <span id="page-30-0"></span>**3.3.1 Creating mathematical model of the project**

We assume that the chosen financial criterion of the project is annual profit before tax, then our model of this project is rather simple. We have four relations:

• **Annual revenues calculation (R)** - from sales of the new product we set

$$
R = S \cdot SP \cdot ER,\tag{3.2}
$$

where **S** is the sale volume , **SP** is the product selling price, **ER** is the exchange rate (CZK/Euro).

• **Variable costs calculation (VN)** - we set

$$
VC = S \cdot C \cdot MP,\tag{3.3}
$$

where

**S** is the annual sale (we assume not manufactured in inventory, that means the size of sales expresses production volume),

- **C** is the standard of material consumption, **MP** is the material price.
- **Total costs calculation (N)** we set as

$$
TC = VC + FC,\tag{3.4}
$$

where **VC** are variable costs, **FC** are fixed costs (we work with them as one item ).

• **Profit before tax calculation (Z)** - finally we can set

$$
P = R - TC.\tag{3.5}
$$

Based on these four relation we can create simple program in MS Excel Table [3.3,](#page-31-0) which will calculate revenues, variable costs, total costs and profit before tax with dependence on six influencing parameters.

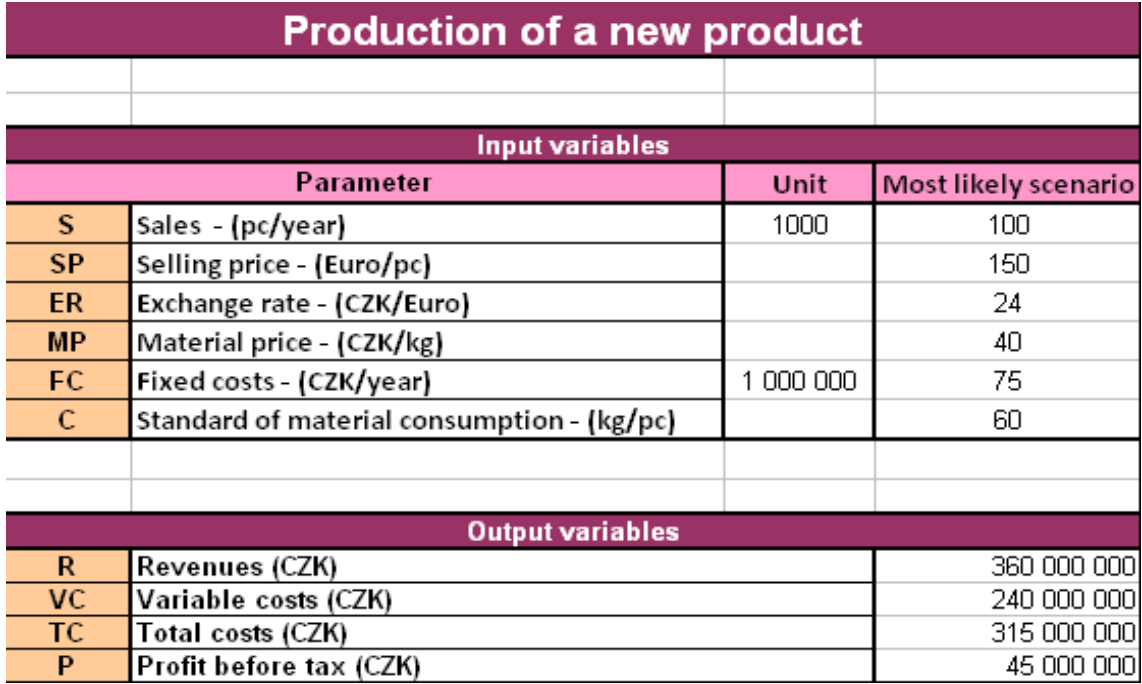

## <span id="page-31-0"></span>**Table 3.3**: Production of new product

### **The created Table [3.3](#page-31-0) has two parts:**

There are input variables of the model - which correspond to the most likely scenario from Table [3.2](#page-30-1) .

Second part contains output variables of the model - we can see that annual revenues are with this scenario CZK 360 M., total costs are CZK 315 M. and profit before tax is CZK 45 M.

#### <span id="page-32-0"></span>**3.3.2 Key risk factors determination**

To determine the key factors (which uncertainty will be accepted in the simulation) we can use results of sensitivity analysis, which we created in the section 3.1 - Sensitivity Analysis.

Example of sensitivity analysis shows that first five factors are significant. Their uncertainty should be respected in the simulation. The least significant factor is standard of material consumption, that's why we can set this factor as a constant on the level his most likely value.

So, we receive a new Table [3.4](#page-32-2) with parameters.

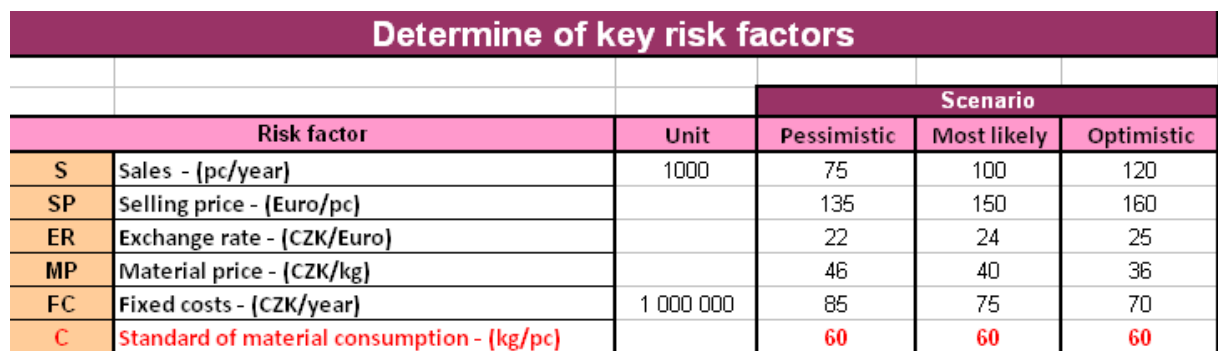

#### <span id="page-32-2"></span>**Table 3.4**: Determine of key risk factors

#### <span id="page-32-1"></span>**3.3.3 Key factors probability distribution determination**

We will use a **triangular distribution** [\[5\]](#page-67-2) for displaying individual risk factors probability distribution.

For the key uncertainty variable, the Monte Carlo simulation defines the possible values with a probability distribution. The type of distribution is based on the conditions surrounding the variable. In cases, where minimum, most likely, and maximum values are known but the relationship among those points is unknown, a triangular distribution is most appropriate.

#### **Triangular distribution**

The user defines the minimum, most likely, and maximum values. Values around the most likely are more likely to occur. Distribution can be either symmetric (the most probable value = mean = median) or asymmetrical. Variables that could be described by a triangular distribution include past sales history per unit of time and inventory levels. More about the triangular distribution can be found in Appendix [5.](#page-67-2) We can see the distribution of our key factors in the Figure [3.1.](#page-33-0)

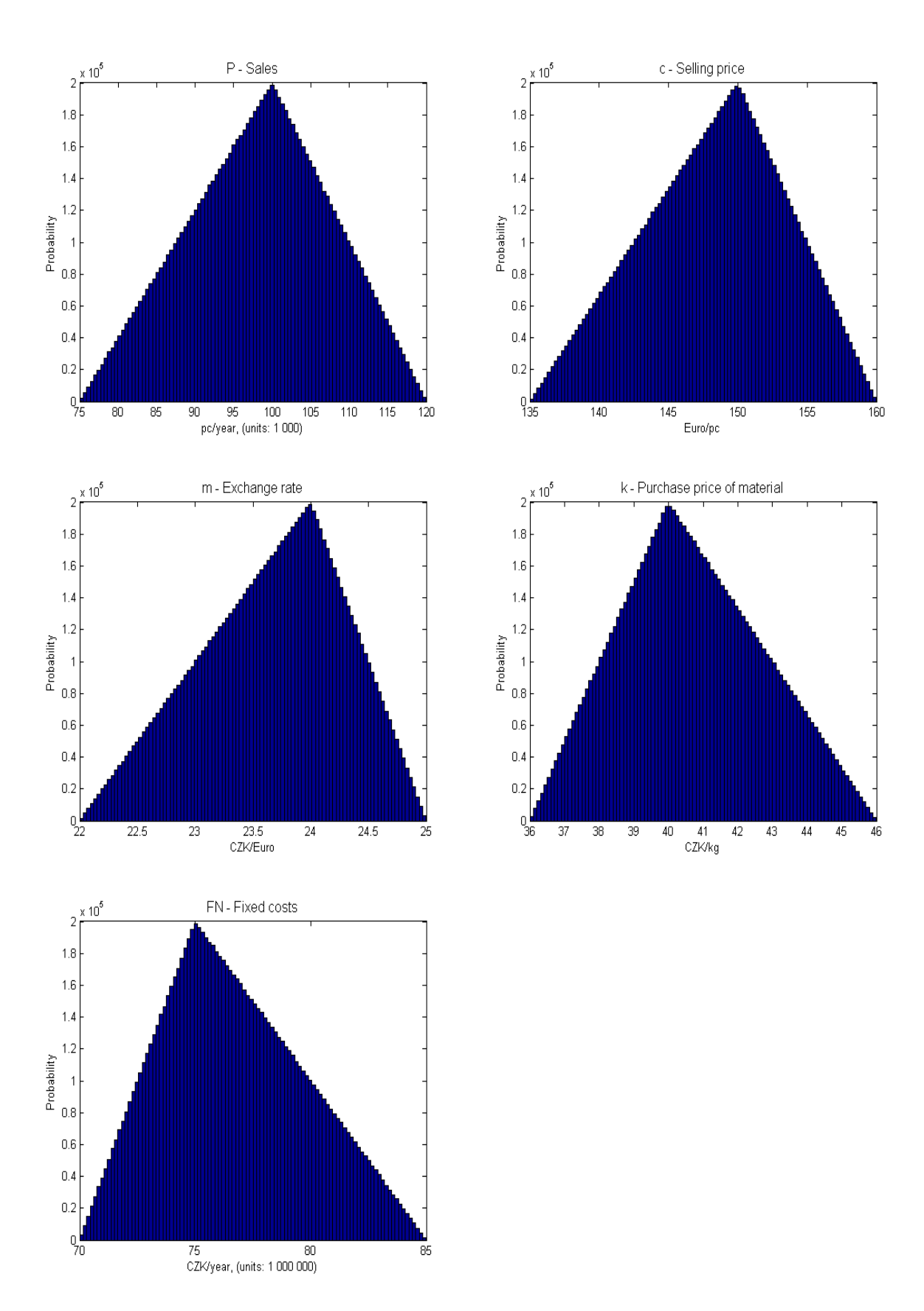

<span id="page-33-0"></span>**Figure 3.1**: Distribution of key factors

#### **Some frequently used probability distributions** [1](#page-34-1)

- **Normal/Gaussian distribution** Continuous distribution is applied in situations where the mean and the standard deviation are given and the values in the middle near the mean represent the most probable values of the variable. It is symmetric around the mean and is not bounded. (Examples of variables described by normal distributions include inflation rates and energy prices.)
- **Log-normal Distribution** Continuous distribution is specified by mean and standard deviation. This is appropriate for a variable ranging from zero to infinity, with positive skewness and with normally distributed natural logarithm. Values are not symmetric like a normal distribution. (Examples of variables described by log-normal distributions include real estate property values, stock prices, and oil reserves.)
- **Uniform Distribution** Continuous distribution is bounded by known minimum and maximum values. In contrast to the triangular distribution, the probability of occurrence the values between the minimum and maximum is the same. (Examples of variables that could be uniformly distributed include manufacturing costs or future sales revenues for a new product.)
- **Exponential Distribution** Continuous distribution used to illustrate the time between independent occurrences, provided the rate of occurrences is known.

More can be found in [\[19\]](#page-73-4).

#### <span id="page-34-0"></span>**3.3.4 Determination of statistical dependence of key factors**

In this very simple example we will omit dependences. If you want to know something about this problematic you can find it in: Aplikovaná analýza rizika ve finančním man*agementu a investiˇcním rozhodování, Jiˇrí Hnilica, Jiˇrí Fotr, Chapter 7*.

<span id="page-34-1"></span><sup>1</sup>3th November 2012. [http://www.investopedia.com/articles/07/monte\\_carlo\\_intro.asp#axzz2Bdsl6C27](http://www.investopedia.com/)

#### <span id="page-35-0"></span>**3.3.5 Simulation process with using computer support**

For the simulation we will use program MATLAB 7.1. For easy processing results is very useful to link Matlab with MS Excel with using tool Excel Link. Short instruction how to do it can be found in Appendix [5.](#page-69-3)

Before we start the simulation we will create a file with input data in Excel. We will use this file for all our simulations. An example file is shown in following Table [\[3.5\]](#page-35-1).

| Input file         |                                            |           |                 |             |             |  |                        |     |     |  |  |  |
|--------------------|--------------------------------------------|-----------|-----------------|-------------|-------------|--|------------------------|-----|-----|--|--|--|
|                    |                                            |           |                 |             |             |  |                        |     |     |  |  |  |
|                    |                                            |           | <b>Scenario</b> |             |             |  | <b>Data for Matlab</b> |     |     |  |  |  |
| <b>Risk factor</b> |                                            | Unit      | Pessimistic     | Most likely | Optimistic  |  |                        |     |     |  |  |  |
| s                  | Sales - (pc/year)                          | 1000      | 75              | 100         | 120         |  | 75                     | 100 | 120 |  |  |  |
| <b>SP</b>          | Selling price - (Euro/pc)                  |           | 135             | 150         | 160         |  | 135                    | 150 | 160 |  |  |  |
| <b>ER</b>          | Exchange rate - (CZK/Euro)                 |           | 22              | 24          | 25          |  | 22                     | 24  | 25  |  |  |  |
| <b>MP</b>          | Material price - (CZK/kg)                  |           | 46              | 40          | 36          |  | 36                     | 40  | 46  |  |  |  |
| FC                 | Fixed costs - (CZK/year)                   | 1 000 000 | 85              | 75          | 70          |  | 70                     | 75  | 85  |  |  |  |
| c.                 | Standard of material consumption - (kg/pc) |           | 60              | 60          | 60          |  |                        |     |     |  |  |  |
| Profit             |                                            |           | $-69250000$     | 45 000 000  | 150 800 000 |  |                        |     |     |  |  |  |

<span id="page-35-1"></span>**Table 3.5**: MS Excel - Input file

We can see data for Matlab in the small yellow table on the right. These data are sorted from smallest to largest and will be put into the Matlab with using a command *xlsread('fileName','sheet','range')*. The variable range will be in our case *H5:J9*.
# <span id="page-36-0"></span>**Chapter 4**

# **Simulation experiments**

In this chapter we will show various simulations. We will watch influence on the simulation accuracy, what is the best simulation technique. We follow the book written by D. Vose [\[20\]](#page-73-0) and also the book by Fotr, Hnilica [\[18\]](#page-73-1), Chapter 3.

At the beginning, we have to clarify several terms:

**Simulation Experiment** - often also called only " simulation " - not to be confused with one particular simulation. Experiments can consist of 100-1 000 simulations.

**Simulation** - one particular sample contained in the simulation experiment. Simulation can be also called as one iteration in the simulation experiment.

**Scenario** - generally represents specific images or descriptions of the future, composed of elements and their links within the file. The goal of scenarios is to provide a structured view on the neighbourhood development, in which the company is located.

In practise, we can meet two basic types of scenarios:

- **Qualitative** are long term oriented (5 to 10, eventually 20). These have usually verbal description. By creation these scenarios are used by external workers and consultants. These scenarios are not used as a support in making decisions under risk or uncertainty. They are rather used to generate new strategic ideas.They have to extended the circle of managers thought (change their corporate stereotypes and isolation).
- **Quantitative** are generally short-term nature. By creation, these scenarios apply analytical and data-based techniques. They put the emphasis to the internal specialists. These scenarios are often used for determining the impact of risk decisions (e.g. investment projects ) for each scenario, evaluation and selection.

More interesting reading about scenarios [\[18\]](#page-73-1), Chapter 3, Section 3.2.

#### <span id="page-37-2"></span>**4.1 Accuracy**

We will study how **the number of scenarios** affect the simulation accuracy in the first type of simulation experiment.

We will show three simulations experiments with different parameters alpha (0.95, 0.99, 0.995). For all of them we will use the same number of simulations and we will change the number of scenarios.

As we already mentioned in Section [3.3.5,](#page-35-0) we will use the program MATLAB 7.1 and the results will be processed in MS Excel by using the Excel Link tool (instruction in Appendix [5\)](#page-69-0).

We start with data loading from prepared Excel file [3.5.](#page-35-1) Then, we define all variables. Number of simulations will be 1000 in one simulation experiment. Number of scenarios will be changed (10 000, 100 000, 1 000 000), for all values of parameter alpha.

Now we look at the main body of the source code, see Listing [4.1.](#page-38-0) First, we start time tracing. Second, we perform *m* simulations. Each simulation has *n* scenarios. In each scenario we generate 5 numbers from interval [0,1].

We calculate values of each key factors for each of this 5 numbers.

<span id="page-37-0"></span>Given a random variate *U* drawn from the uniform distribution in the interval (0, 1), then the variate

$$
\begin{cases} X = a + \sqrt{U(b-a)(c-a)} & \text{for } 0 < U < F(c), \\ X = b - \sqrt{(1-U)(b-a)(b-c)} & \text{for } F(c) < U < 1. \end{cases}
$$
 (4.1)

More information about generating triangular-distributed random variates can be found in Appendix [5.](#page-67-0)

|   | $1001C$ $1.1.10C$ |     |     |     |   |   |      |     |     |  |  |  |
|---|-------------------|-----|-----|-----|---|---|------|-----|-----|--|--|--|
|   | А                 | B   | С   | D   | E |   | G    | п   |     |  |  |  |
|   |                   |     |     |     |   |   |      |     |     |  |  |  |
| n |                   |     |     |     |   |   |      |     |     |  |  |  |
| 3 |                   |     | 2   | 3   |   |   |      | э   | э   |  |  |  |
| 4 |                   | 75  | 100 | 120 |   |   | البل | j,2 | jЗ  |  |  |  |
| 5 | 2                 | 135 | 150 | 160 |   | э | 1,1  | j,2 | j,3 |  |  |  |
| 6 | 3                 | 22  | 24  | 25  |   | 3 | 1,1  | j,2 | jЗ  |  |  |  |
| ⇁ |                   | 36  | 40  | 46  |   |   | ۲,I  | j,2 | jЗ  |  |  |  |
| 8 | 5                 | 70  | 75  | 85  |   | 5 |      | j,2 | jЗ  |  |  |  |
| 9 |                   |     |     |     |   |   |      |     |     |  |  |  |

<span id="page-37-1"></span>**Table 4.1**: Factors

Formula [\(4.1\)](#page-37-0) for factors from Table [4.1](#page-37-1) is implemented in the source code [4.1,](#page-38-0) on lines 40-42. With using this formula and Table of factors [4.1](#page-37-1) we can appoint to formula in the source code, line 40.

After this calculation, we compute the resulting profit in each scenario. Subsequently, we calculate Value at Risk for different value of parameter alpha for each simulation.

With this procedure we get 1000 values of Value at Risk for each parameter alpha. In the rest of the source code, we calculate averages and standard deviations for all values of alpha and in the end we plot graphs of normal distribution.

<span id="page-38-0"></span>The whole source code of described procedure follows.

1

Listing 4.1: Computation of VaR

```
2 clear
3
4 %load input data from excel file
5 data=xlsread('input_data.xls','MC','H5:J9');
6
7 \times 8 DEFINITION OF VARIABLES
8
9 % number of scenarios (10 000, 100 000, 1 000 000)
_{10} n=10000;
11 \frac{1}{8} number of simulations
12 \text{ m}=1000:
13 \, \, standard of material consumption (fixed factor)
_{14} s=60;
15
_{16} | alpha1= 0.95;
17 |alpha2= 0.99;18 alpha3= 0.995;
19
20 \, \, \, 8 an auxiliary matrix, (to speed up the calculation)
_{21} profit=zeros(n, 1);
22 \frac{12}{3} an auxiliary matrix, (to speed up the calculation)
23 \mid x = zeros(5,1);24 \frac{1}{2} an auxiliary matrix, (to speed up the calculation)
_{25} VaR=zeros(m, 1):
26
27 % MAIN BODY
28
29 | % starts to trace time
30 tic
31 for k = 1:m32
33 for i=1:n34
35 % generetes 5 random numbers from intevral [0,1]
36 \mid u = \text{rand}(5,1);37
38 % calculates the corresponding values of each
                   variable in the given scenario
39 \mid for i=1:540 if u(j) <= (data(j,2) -data(j,1)) / (data(j,3) -data(j
                        , 1))
41 \mathbf{x}(j) = \text{data}(j,1) + \text{sqrt}(u(j)*(data(j,2)-data(j,1))*(j))
```

```
data(j, 3)-data(j, 1));
42 else x(j) = data(j, 3) - sqrt((1-u(j))*(data(j,3)) -data(i,1)) * (data(i,3) - data(i,2));
43 end
44 end
45
46 % calculates the resulting profit in the given scenario
47 profit(i)=x(1)*1000*x(2)*x(3)-(x(1)*1000*s*x(4)+x(5)
              *1000000;
48 end
49
50 VaR1(k, 1) =-quantile(profit, 1-alpha1); % VaR value - 0.95
51 VaR2(k, 1) =-quantile(profit, 1-alpha2); % VaR value - 0.99
52 VaR3(k, 1) = - quantile(profit, 1-alpha3); \frac{1}{2} VaR value - 0.995
53 end
54
55
56
57
58 average1=mean(VaR1);
59 standard_deviation1=std(VaR1);
60
_{61} average2=mean(VaR2);
62 standard deviation2=std(VaR2);
63
64 average3=mean(VaR3);
65 standard_deviation3=std(VaR3);
66
67 & GRAPHS
68
69 figure (1)
70
71 subplot (3,1,1)72 \frac{12}{3} a histogram with a specified number of classes
73 hist(VaR1)
74 ylabel('VaR');
75 title('Histogram','fontsize',12)
76 subplot (3,1,2)77 \frac{1}{3} a normal probability plot
78 normplot(VaR1)
79 subplot(3,1,3)80 |% empirical distribution function
81 cdfplot(VaR1)
82
83 figure (2)
84
85 subplot (3,1,1)86 8 a histogram with a specified number of classes
87 hist (VaR2)
```

```
88 ylabel('VaR');
89 title('Histogram','fontsize',12)
90 \vert \text{subplot}(3,1,2) \vert91 |% a normal probability plot
92 normplot (VaR2)
93 subplot(3,1,3)94 % empirical distribution function
95 cdfplot (VaR2)
96
97 figure (3)
98
99 subplot(3,1,1)100 \frac{1}{6} a histogram with a specified number of classes
101 hist(VaR3)
_{102} ylabel('VaR');
103 title('Histogram','fontsize',12)
_{104} subplot (3, 1, 2)105 \frac{1}{8} a normal probability plot
106 normplot(VaR3)
_{107} subplot (3,1,3)108 |% empirical distribution function
109 cdfplot(VaR3)
110
111
112 \frac{1}{6} end of time tracing
_{113} time = toc;
```
### **Results**

In the first simulation experiment we used **10 000 scenarios**. Results can be seen in Table [4.2.](#page-42-0) Time of experiment is about 40 seconds, which is negligible. We can also see that the average and standard deviation increase with increasing alpha. In Figure [4.1](#page-43-0) we can see how the VaR is close to normal distribution.

In the second experiment we set **100 000 scenarios**.

We can see in Table [4.3](#page-44-0) that the experiment time is now about 7 minutes. Average and standard deviation is again increasing with increasing alpha. Contrary to the Simulation 1 the standard deviation is lower. We can see how the VaR is close to normal distribution in Figure [4.2.](#page-45-0)

In the third simulation experiment we set **1 000 000 scenarios**.

In Table [4.4](#page-46-0) the time is almost 1 hour. Average and standard deviation is again increasing with increasing alpha. In this case, the standard deviation is much lower than in the previous two cases. It is even in the order of tens of thousands. Figure [4.3](#page-47-0) shows how the VaR is close to normal distribution.

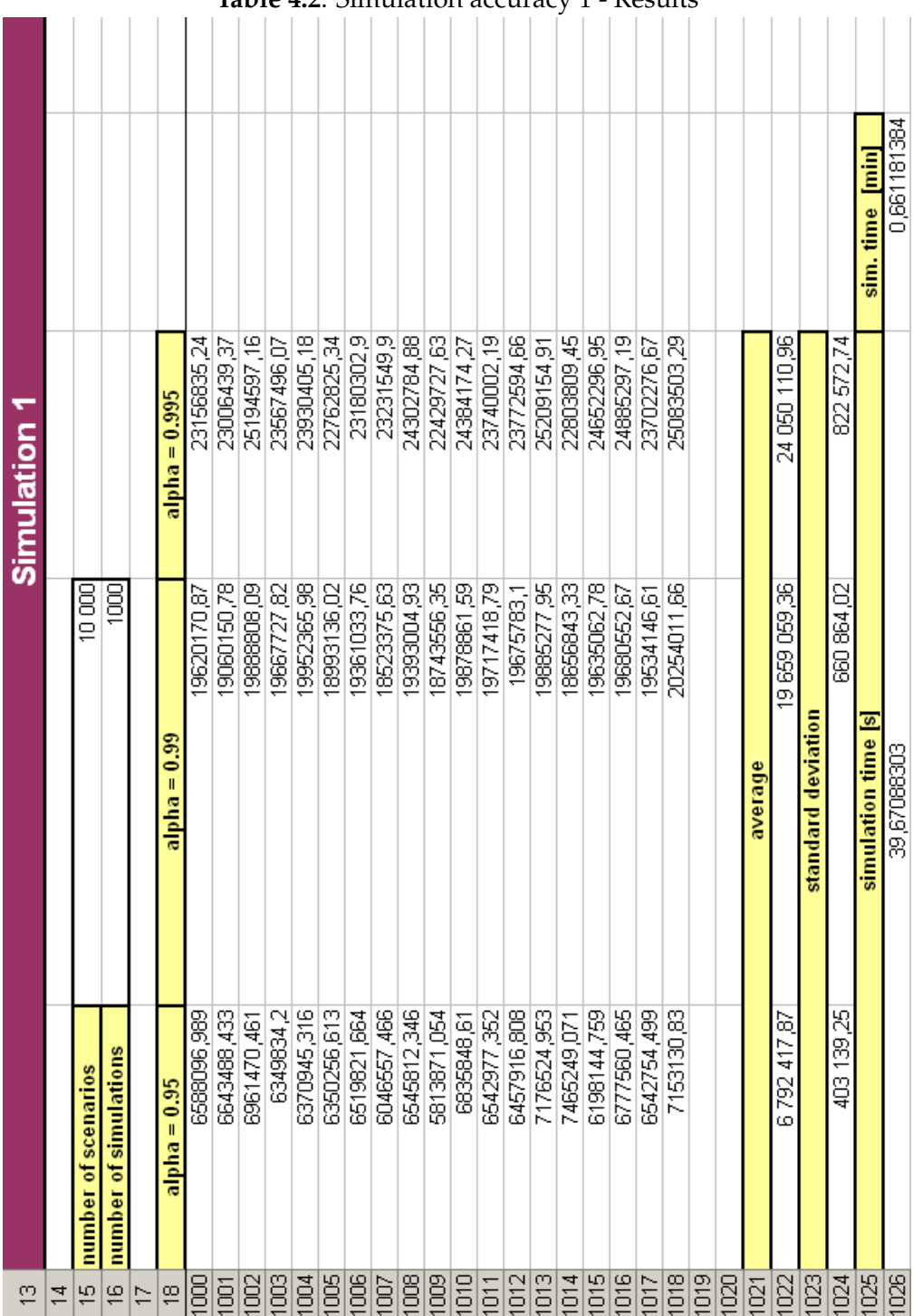

<span id="page-42-0"></span>**Table 4.2**: Simulation accuracy 1 - Results

 $\overline{a}$ 

 $\mathcal{L}_{\mathcal{L}}$ 

 $\overline{a}$ 

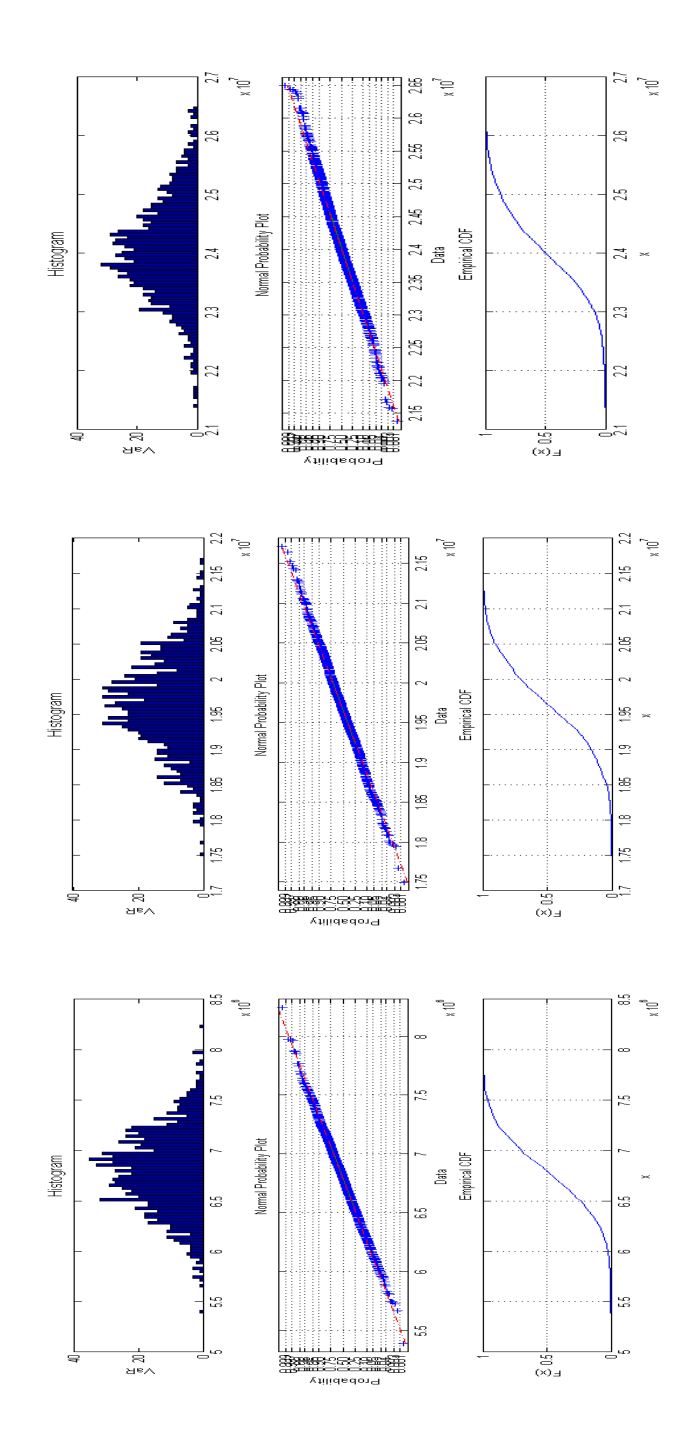

<span id="page-43-0"></span>**Figure 4.1**: Graphs 1 - alpha= 95%, 99%, 995%

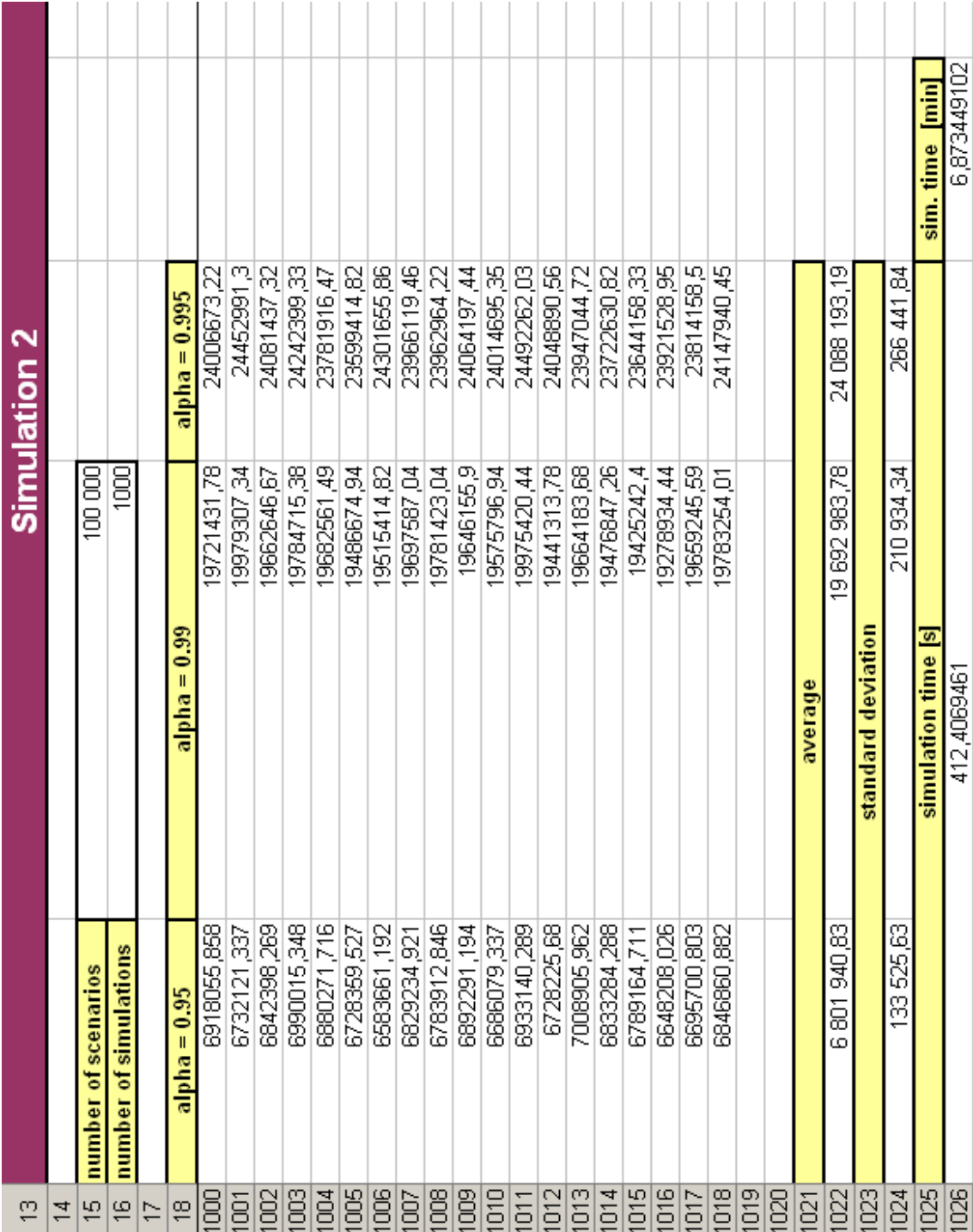

<span id="page-44-0"></span>**Table 4.3**: Simulation accuracy 2 - Results

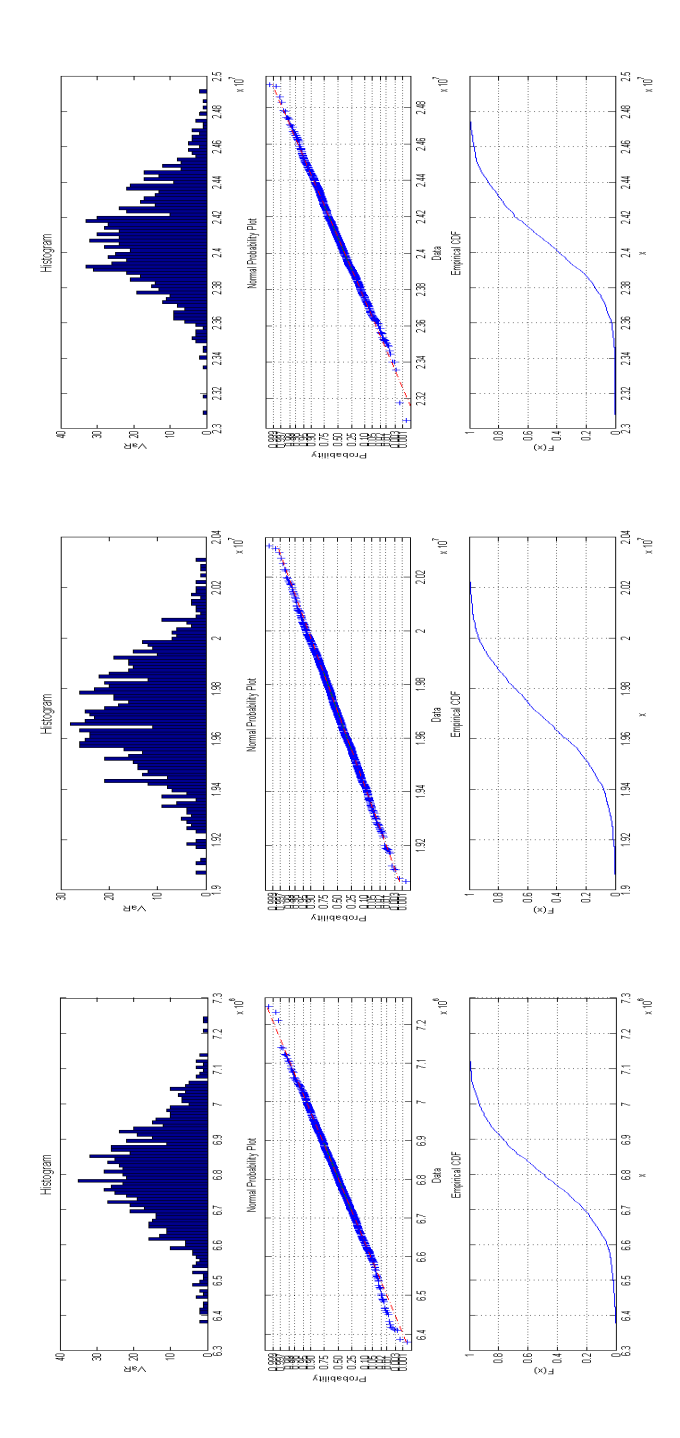

<span id="page-45-0"></span>**Figure 4.2**: Graphs 2 - alpha= 95%, 99%, 995%

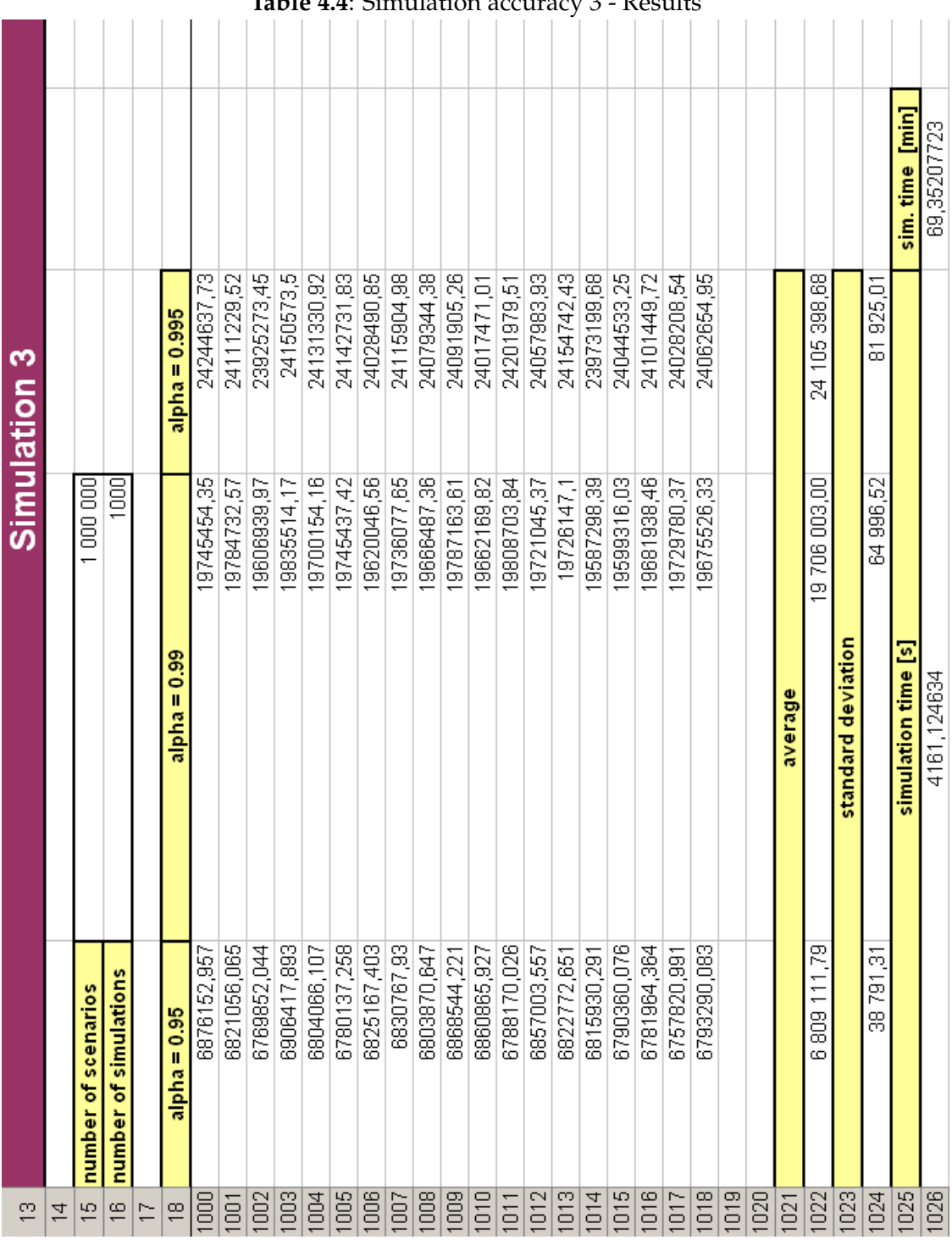

<span id="page-46-0"></span>**Table 4.4**: Simulation accuracy 3 - Results

L.

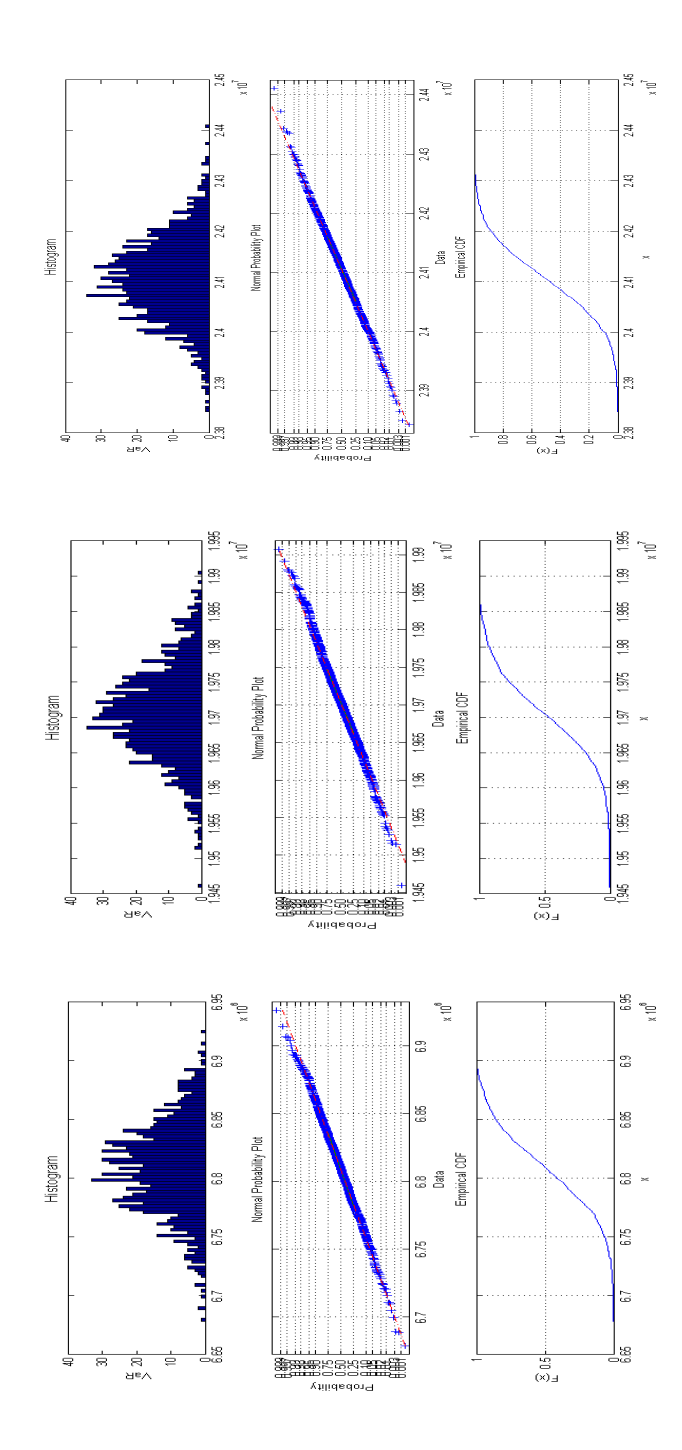

<span id="page-47-0"></span>**Figure 4.3**: Graphs 3 - alpha= 95%, 99%, 995%

#### <span id="page-48-0"></span>**4.2 Simulation time**

We will look closer to the simulation time in the second type of simulation experiment. We will examine which procedure is better for computing Value at Risk. Again we will show three simulation experiments with different parameter alpha (0.95, 0.99, 0.995).

The source code will be very similar to the source code [4.1.](#page-38-0)

We start with data loading from the prepared input Excel file - Table [3.5.](#page-35-1) After that we define variables. Number of simulations will be constant (1 000) for simulation experiment. Number of scenarios will be changed (1 000, 10 000, 100 000), for all values of parameter alpha. This source code will differ in the main body. For *n* scenarios we will generate 5 numbers from the interval [0,1], similar like in simulation experiment [4.1](#page-37-2) we compute the values of individual factors and subsequently we compute the resulting profit in each scenario.

Now the source code starts to differ from the previous code [4.1.](#page-38-0) We will calculate the value of VaR in the cycle, where variable *r* is equal to 10. Thus we get 10 values of VaR from which we want to calculate the resulting value of VaR for all *m* simulations.

On the following pages you can see the whole source code [4.2.](#page-49-0)

```
1 clear
2
3 %load input data from excel file
_{4} data=xlsread('input_data.xls','MC','H5:J9');
5
6 \, \, & DEFINITION OF VARIABLES
7
|8 \rangle number of scenarios (1 000, 10 000, 100 000)
9 \mid n=10000;10 \, % number of simulations
11 \text{ m}=1000:
12 \frac{1}{8} standard of material consumption (fixed factor)
13 \mid s=60;14 % number of repetitions
15 | r=10;16
17 alpha1=0.95;
_{18} alpha2=0.99;
_{19} | alpha3=0.995;
20
21 \frac{1}{6} an auxiliary matrix, (to speed up the calculation)
22 profit=zeros(n, 1);
23 \times 8 an auxiliary matrix, (to speed up the calculation)
24 \times =z\text{zeros}(5,1);
25 \times 8 an auxiliary matrix, (to speed up the calculation)
26 VaR=zeros(m, 1);
27 \frac{1}{6} an auxiliary matrix, (to speed up the calculation)
28 VaR_result=zeros(r, 1);
2930 % MAIN BODY
31
32 | % starts to trace time
33 tic
34 for k = 1:m35
36 for l=1:r
37
38 for i=1:n
39
40 % generetes 5 random numbers from intevral [0,1]
41 u=rand(5,1);42
43 % calculates the corresponding values of each
                        variable in the given scenario
_{44} for j=1:545 if u(j) \leq (data(j, 2) - data(j, 1)) / (data(j, 3) -data(j,1))46 x(j)=data(j,1)+sqrt(u(j)*(data(j,2)-data(j)))
```

```
,1))*(data(j,3)-data(j,1)));
47 else x(j)=data(j,3)-sqrt((1-u(j))*(data(j)
                         ,3) -data(j,1)) * (data(j,3) -data(j,2)));
48 end
49 end
50 % calculates the resulting profit in the given
                scenario
51 profit(i)=x(1) *1000 \times x(2) \times x(3) - (x(1) \times 1000 \times s \times x(4) + x(5)*1000000;
52 end
53
\mathbb{V}Barnal (1, 1) = -quantile(profit, 1-alpha1);
55 VaR2(1,1)=-quantile(profit,1-alpha2);
56 VaR3(1,1)=-quantile(profit,1-alpha3);
57
58 end
59
60 VaR_result1(k, 1) = mean(VaR1); % VaR value - 0.95
61 VaR_result2(k, 1)=mean(VaR2); \frac{8}{3} VaR value - 0.99
62 VaR_result3(k, 1)=mean(VaR3); % VaR value - 0.995
63 end
64
65 \frac{1}{6} end of time tracing
66 time = toc;
```
## **Results**

In the first simulation experiment, we used **1 000 scenarios** with 10 repetitions and we compare it to **10 000 scenarios** without repetition. We can see in Table [4.5](#page-52-0) that the simulation time is grater for simulation experiment with repetition. In computing the average, there is a larger part of the demands on computer memory. In this case, the difference between both procedures is very small (5.477 sec).

In the second simulation experiment, we used **10 000 scenarios** with 10 repetitions and we compare it with **100 000 scenarios** without repetition. We can see in Table [4.6](#page-53-0) that in this case it is faster to calculate Value at Risk with repetition. The difference between both methods is again negligible (6.362 sec).

In the third simulation experiment, we used **100 000 scenarios** with 10 repetitions and we compare it with **1 000 000 scenarios** without repetition. We can see in Table [4.7](#page-54-0) that the method of computing VaR with repetition is again faster like in previous case. Now the difference is grater (1.394 min).

From these experiments, we can conclude that with growing number of scenarios the time difference will be greater. Therefore, for large data sets we recommend to use the method with repetition.

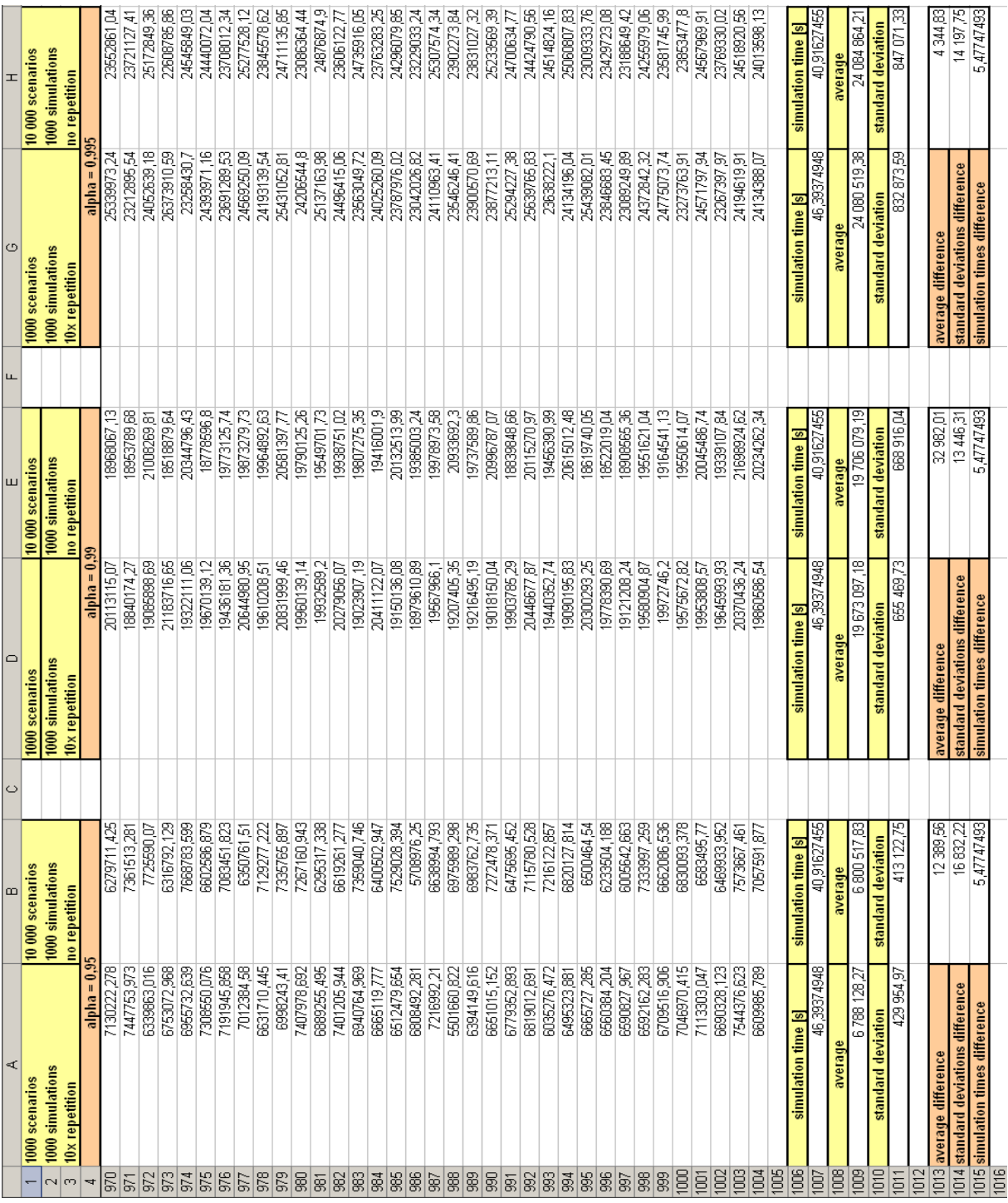

#### <span id="page-52-0"></span>**Table 4.5**: Simulation time 1

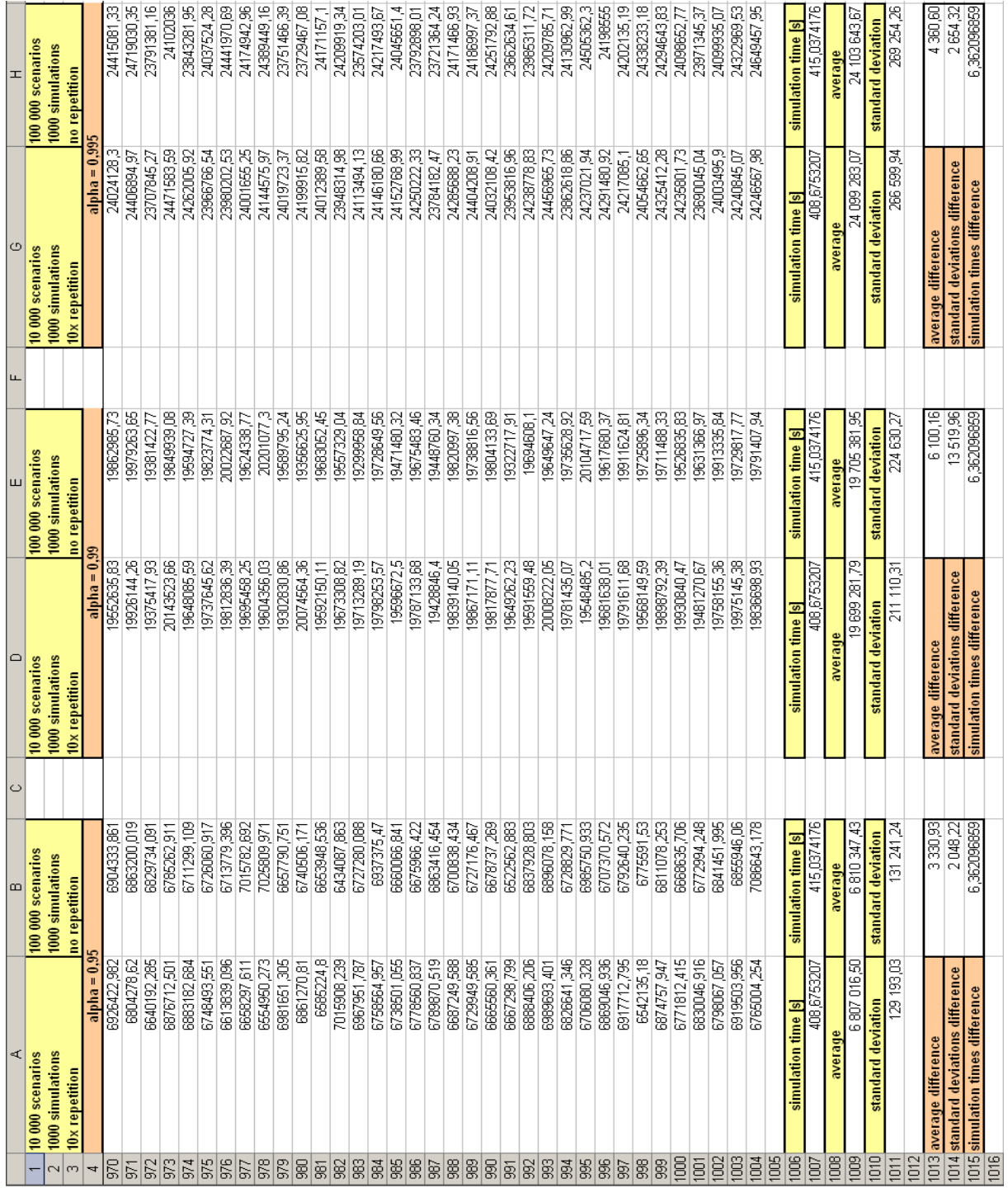

#### <span id="page-53-0"></span>**Table 4.6**: Simulation time 2

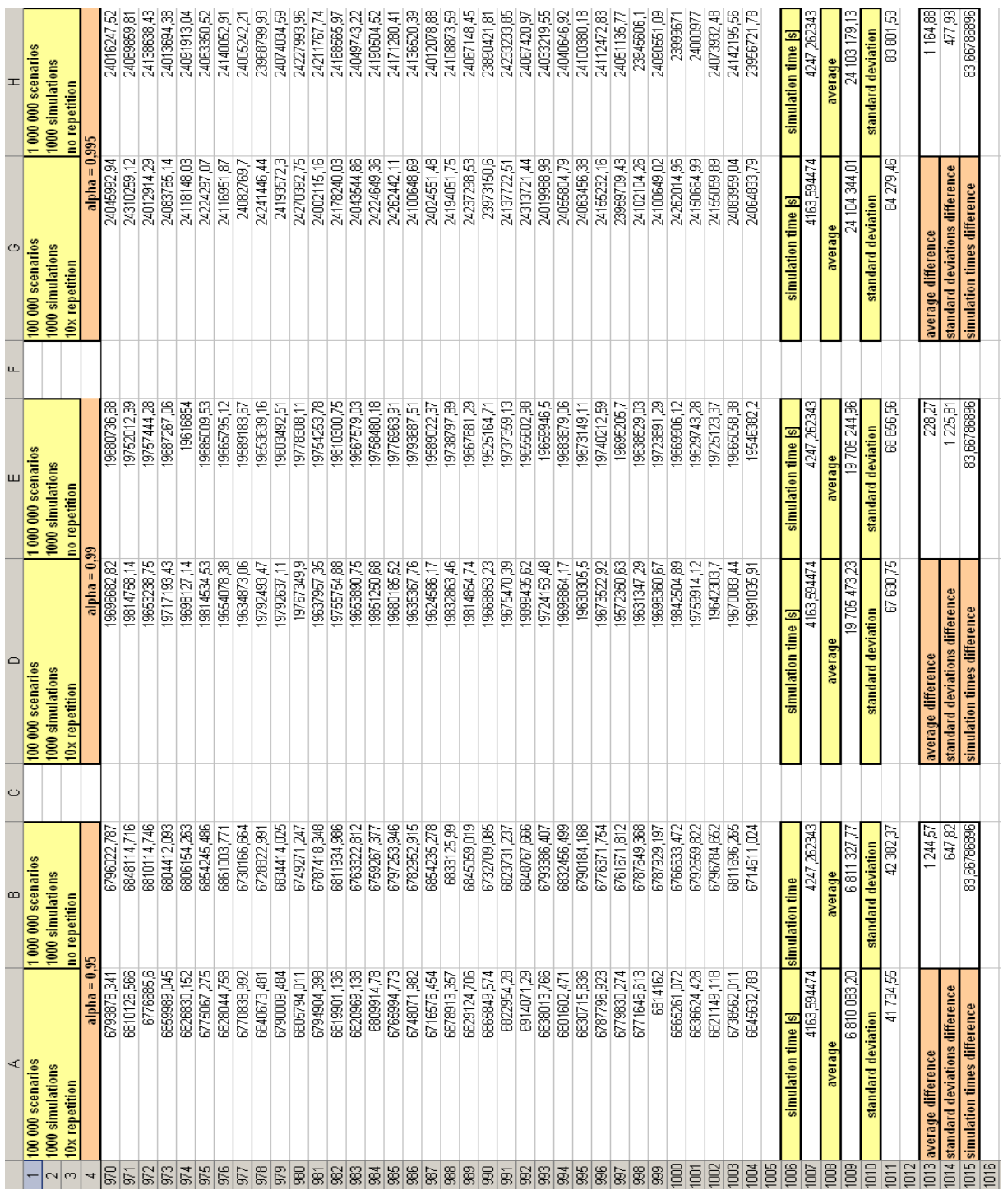

#### <span id="page-54-0"></span>**Table 4.7**: Simulation time 3

#### **4.3 Number of simulations in experiment**

In this experiment, we show how to determine the number of simulations *n* which we need to run to get some specified level of accuracy.

In the [\[20\]](#page-73-0), Section 7.3.4 Vose solves the question: How many simulations runs are needed?

The problem is that for one model trying to determine a mean, 500 simulations may be good enough. For another trying to determine a 95th percentile, 100 0000 simulations might be needed. It depends on sensitivity to outputs accuracy of the question decision.

#### **Estimate the number of simulations to run to get sufficient accuracy for the mean**

We will follow the Section 7.3.4 in Vose [\[20\]](#page-73-0). Monte Carlo simulation estimates the true mean  $\mu$  of the output distribution such that:

$$
\hat{\mu} = \left(\frac{1}{n}\right) \sum_{i=0}^{n} x_i,
$$

where

 $x_i$  are generating values, *n* is number of simulations.

If we used Monte Carlo sampling, each *x<sup>i</sup>* is an iid (independent identically distributed random variable). Then following the central limit theorem we can say that the distribution of the true mean is given by

$$
\hat{\mu} \sim N\left(\mu, \frac{\sigma}{\sqrt{n}}\right),\,
$$

where  $\sigma$  is the true standard deviation of the models output. Using the pivotal method, we can rearrange this equation to make equation for  $\mu$ :

$$
\mu \sim N\left(\hat{\mu}, \frac{\sigma}{\sqrt{n}}\right). \tag{4.2}
$$

<span id="page-55-0"></span>Specifying the level of confidence, we require for our mean estimation transfer into a relationship between *δ*, *σ* and *n*. Formally

$$
\delta = \frac{\sigma}{\sqrt{n}} \Phi^{-1} \left( \frac{1+\alpha}{2} \right),\tag{4.3}
$$

where  $\Phi^{-1}(\cdot)$  is an inverse function of normal cumulative distribution. When we rearrange Equation [\(4.3\)](#page-55-0) and recognise that we want to have at least this accuracy we get a minimum value for *n*

$$
n > \left(\frac{\Phi^{-1}\left(\frac{1+\alpha}{2}\right)\sigma}{\delta}\right)^2.
$$
 (4.4)

But we don't know the standard deviation *σ* true output.

For our purposes we can estimate this by taking the standard deviation of the first few (e.g. 50) simulations.

We can do this by using function NORMNSINV in Excel, which returns values of  $\Phi^{-1}$ .

#### **Estimate the number of simulations to run to get sufficient accuracy for the cumulative probability**  $F(x)$  associated with a particular value x

Percentiles closer to the 50th percentile of an output distribution will reach a stale value relatively quick than percentiles toward the tails. But we often are often interested in what happens in the tails because that is where the risks and opportunities lie.

In the following technique, Vose [\[20\]](#page-73-0) *,Section 7.3.4* describes how to ensure that the required level of accuracy for the percentile will be associated with a particular value.

Monte Carlo will estimate the cumulative percentile  $F(x)$  of the output distribution associated with a value *x* by the determining fraction of the simulation fell at or below *x*.

For illustration, we provide following example:

*x* is actually the 80th percentile of the true output distribution. Then for Monte Carlo experiment the generated value in each simulation independently has an 80% probability of the falling below *x*: It means it is a binomial process with probability  $p = 80\%$ . Then, if we have *n* simulations and *s* falls at or below *x*, the distribution  $Beta(s + 1, n - s + 1)$ describes the uncertainty associated with the true cumulative percentile we should associate with  $x$  (see [\[20\]](#page-73-0), Section 8.2.3).

When we are estimating the percentile close to the median of the distribution, or when we are performing a large number of simulations, *s* and *n* will both be large. We can use a normal approximation to the beta distribution [\(4.5\)](#page-56-0):

<span id="page-56-0"></span>
$$
Beta(s+1, n-s+1) \approx N\left(\hat{P}, \sqrt{\frac{\hat{P}(1-\hat{P})}{n}}\right)
$$
\n(4.5)

where  $\hat{P} = \frac{s}{n}$  $\frac{a}{n}$  is the best-guess estimate for  $F(x)$ .

We can produce a relationship similar to the Equation  $(4.3)$  for determining the number of scenarios to get the required precision for the output mean:

<span id="page-56-1"></span>
$$
\delta = \sqrt{\frac{\hat{P}(1-\hat{P})}{n}} \Phi^{-1} \left(\frac{1+\alpha}{2}\right)
$$
\n(4.6)

Rearranging Equation [\(4.6\)](#page-56-1) and recognising that we want to have at least this accuracy gives a minimum value for *n*:

$$
n > \hat{P}(1-\hat{P}) \left(\frac{\Phi^{-1}\left(\frac{1+\alpha}{2}\right)}{\delta}\right)^2 \tag{4.7}
$$

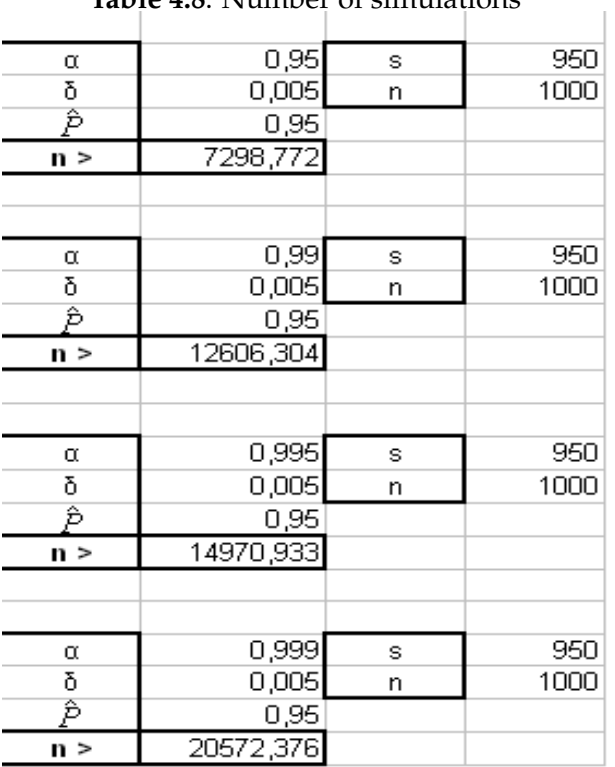

# <span id="page-57-0"></span>**Table 4.8**: Number of simulations

In Table [4.8](#page-57-0) we summarize the estimated number of simulations *n* for different confidence values alpha, fixed  $\hat{P} = \frac{s}{n} = 0.95$  and fixed  $\delta = 0.005$ .

To set the VaR to be in the interval  $(\hat{P} - \delta, \hat{P} + \delta)$ , the smallest number of simulations (at confidence level  $\alpha = 0.95$ ) we need is 7299.

With growing alpha, *n* also grows.

# **Chapter 5**

# **Conclusion**

This thesis describes the Value at Risk method. It also describes computational methods of Value at Risk. We also demonstrate a computation on several examples. Above mentioned descriptions and demonstrations are described in Chapter [2.](#page-12-0)

We compared Monte Carlo simulation, analytical method and historical simulation. According to comparison criteria summed up in Table [2.2](#page-24-0) we concluded that the selection among these methods depends on given requirements of the analytical expert. At the end of the Chapter [2](#page-12-0) we provided advantages and disadvantages of Value at Risk method.

We also concluded that the benefit of this method is its high availability. Thus using this method can also be beneficial for comparing the results with other companies. The main disadvantage of the Value at Risk method is that its various computational methods can produce different results. Which bring us back to computational method selection.

In Chapter [3](#page-26-0) we described the Monte Carlo simulation in detail. We provide the whole procedure of this simulation method. Which we applied in Chapter [4,](#page-36-0) where we showed the simulation experiments.

In the first experiment we showed that standard deviation declines when the number of scenarios grows. When the number of scenarios grows the simulation time grows as well. Thus in the second experiment we focused on the simulation time and we compared two computational methods of Value at Risk.

We conclude that for high number of scenarios it is better to use the method with repetitions, described in the Section [4.2.](#page-48-0) We consider values higher than approximately 100 000 scenarios as a high number. In the last simulation experiment we showed the minimal number of simulations needed for the experiment.

As a further extension of this work, we can devote a description and the subsequent comparison of other methods to calculate Value at Risk. E.g. the Conditional Autoregressive Value at Risk (CAVaR). It is an alternative semiparametric method to estimate Value at Risk. This model pays attention directly to the quantile. The approach is based on the simple intuition that it is better to model directly the quantile as it evolves through time instead of attempting to model and estimate the entire distribution of portfolio returns. More about this topic can be found in  $[21]$  written by F. Engle and S. Manganelli who introduced the the Conditional Autoregressive Value at Risk model in 1999 or in [\[22\]](#page-73-3) also written by F. Engle and S. Manganelli.

Another possibility is to consider a Conditional Value at Risk (CVaR) eventually on upper Conditional Value at Risk (*CVaR*+) and lower Conditional Value at Risk (*CVaR*−). *CVaR*<sup>+</sup> represents expected losses strictly exceeding VaR and *CVaR*<sup>−</sup> represents expected losses weakly exceeding VaR. More about this topic can be found in [\[3\]](#page-72-0).

We can also study VaR tools that are useful for risk management, like marginal VaR, incremental VaR and component VaR. It is possible to analyse some back testing methods to validate the use of VaR model. About these topics we refer to [\[23\]](#page-73-4) or [\[2\]](#page-72-1).

# <span id="page-60-1"></span>**Appendix A**

## **Distribution types**

### **A.1 Normal distribution**

The normal (or sometimes called Gaussian) distribution is a continuous probability distribution with two parameters  $N(\mu, \sigma^2)$ .

- $\mu \in R$  is a mean
- $\sigma^2 > 0$  is a variance

The distribution with  $\mu=0$  and  $\sigma^2=1$  is called the standard normal distribution.

Probability distribution function (PDF) is given by

$$
P(x) = f(x; \mu, \sigma) = \frac{1}{\sigma \sqrt{2\pi}} e^{-\frac{1}{2} (\frac{x-\mu}{\sigma})^2}, x \in R.
$$
 (A.1)

Figure [A.1](#page-60-0) represents PDF for various parameters *µ* and *σ* 2

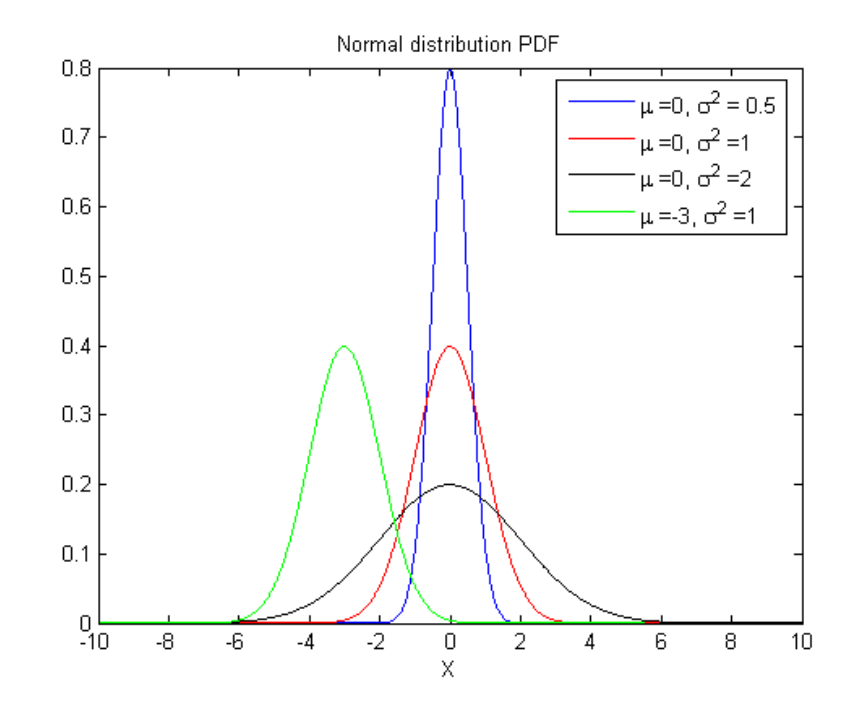

<span id="page-60-0"></span>Figure A.1: Probability density function

Cumulative distribution function (CDF) is given by

$$
\Phi(x) = \frac{1}{\sqrt{2\pi}} \int_{-\infty}^{x} e^{-t^2/2} dt = \frac{1}{2} \left[ 1 + \text{erf}\left(\frac{x - \mu}{\sqrt{2\sigma^2}}\right) \right], x \in R,
$$
 (A.2)

where erf is an error function.

For a generic normal random variable with  $\mu$  and  $\sigma^2 > 0$  will be CDF equal to

$$
F(x; \mu, \sigma) = \Phi\left(\frac{x - \mu}{\sigma}\right)
$$
 (A.3)

Figure [A.2](#page-61-0) represents CDF for various parameters  $\mu$  and  $\sigma^2$ 

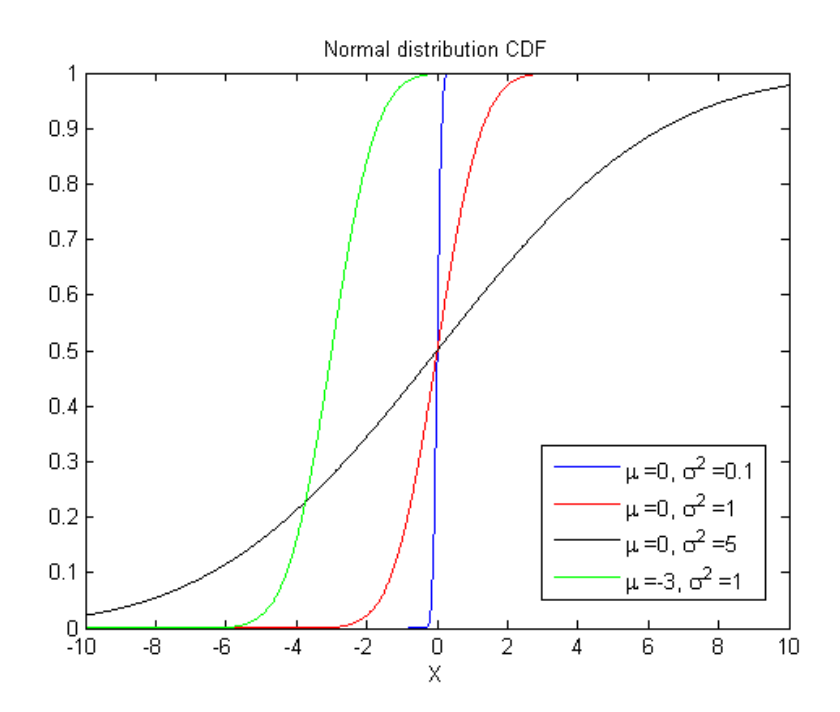

<span id="page-61-0"></span>**Figure A.2**: Cumulative distribution function

### **A.2 Student's** *t***-distribution**

Student's *t*-distribution (or just *t*-distribution) is a continuous probability distribution with *v* degrees of freedom and we denote it *t*(*v*). Probability distribution function (PDF) is given by

$$
f(x) = \frac{\Gamma(\frac{v+1}{2})}{\Gamma(\frac{v}{2})\sqrt{\pi v}} \left(1 + \frac{x^2}{v}\right)^{-\frac{v+1}{2}},
$$
\n(A.4)

where  $\Gamma$  is gamma function and  $-\infty < x < \infty$ Figure [A.3](#page-62-0) represents PDF for various values *v*.

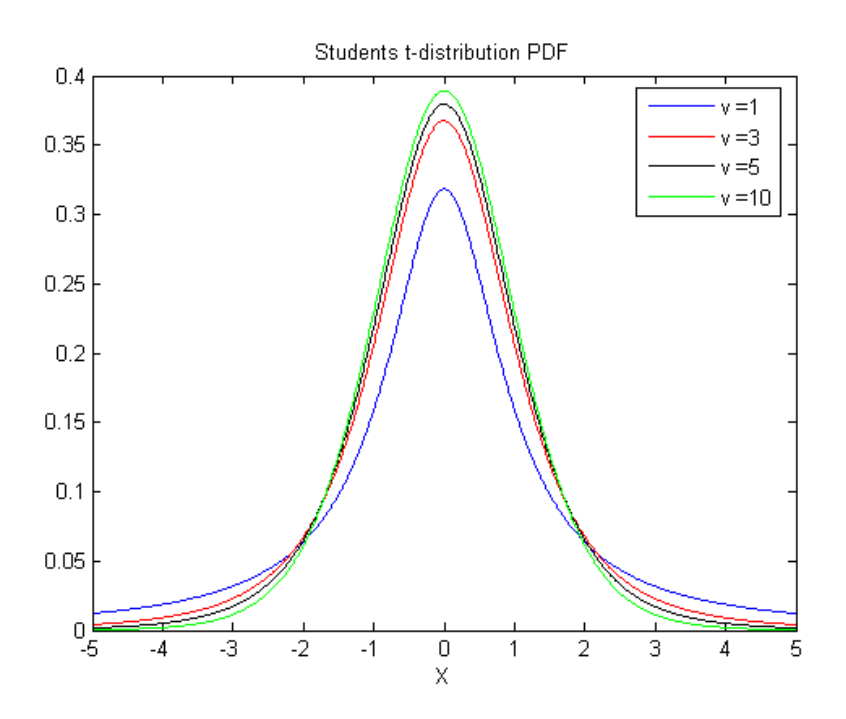

<span id="page-62-0"></span>**Figure A.3**: Probability density function

Cumulative distribution function (CDF) is given by

$$
F(x) = \frac{1}{2} + x \Gamma\left(\frac{v+1}{2}\right) \frac{2F_1(\frac{1}{2}, \frac{v+1}{2}; \frac{3}{2}; \frac{x^2}{v})}{\sqrt{\pi v} \Gamma(\frac{v}{2})},
$$
(A.5)

where  $2F1_1$  is hypergeometric function.

Certain values *v* give an especially simple form for calculation CDF. Figure [A.4](#page-63-0) represents CDF for various values *v*.

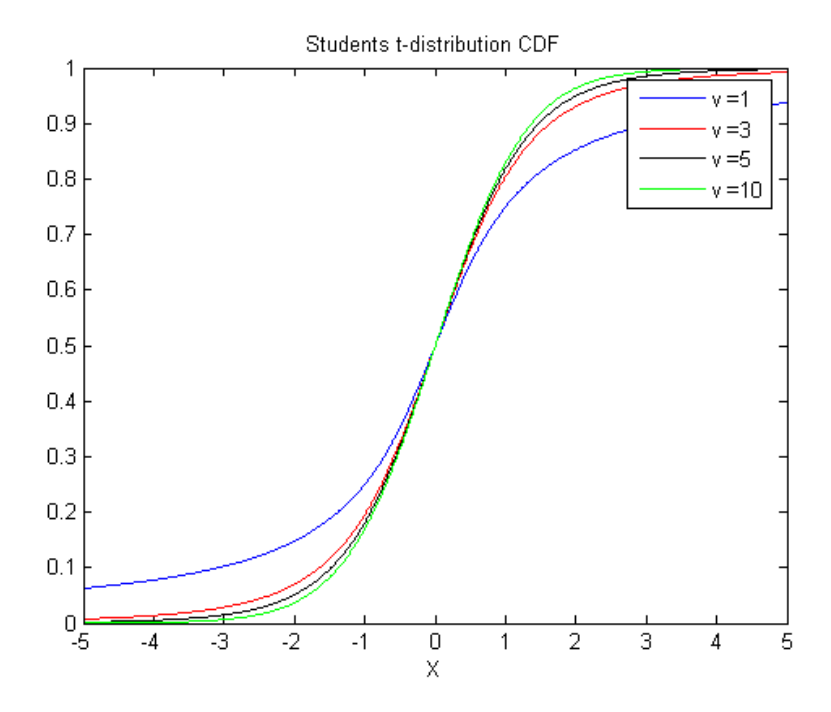

**Figure A.4**: Cumulative distribution function There also exist generalised *t*-distribution, we denote it by  $t_v(a, b)$ .

<span id="page-63-0"></span>
$$
t_v(a,b) = a + bt_v \tag{A.6}
$$

Parameters (*a*, *b*) we can estimate such that

$$
a = m_x, b = s_x \sqrt{\frac{(v-2)}{2}},
$$
 (A.7)

where *m* is selective mean value and *s* is selective standard deviation. We will use this generalised *t*-distribution for this work purposes.

### **A.3 Log-Normal distribution**

Log-normal distribution is a continuous probability distribution of a random variable whose logarithm is normally distributed. Log-normal distribution has two parameters

- $u \in R$  is a mean
- $\sigma^2 > 0$  is a variance

Probability distribution function (PDF) is given by

$$
f(x; \mu, \sigma) = \frac{1}{x\sigma\sqrt{2\pi}}e^{-\frac{1}{2}(\frac{(\ln(x)-\mu)^2}{\sigma})^2}, x \in (0, +\infty).
$$
 (A.8)

Figure [A.5](#page-63-1) represents PDF for various parameters  $\mu$  and  $\sigma^2$ 

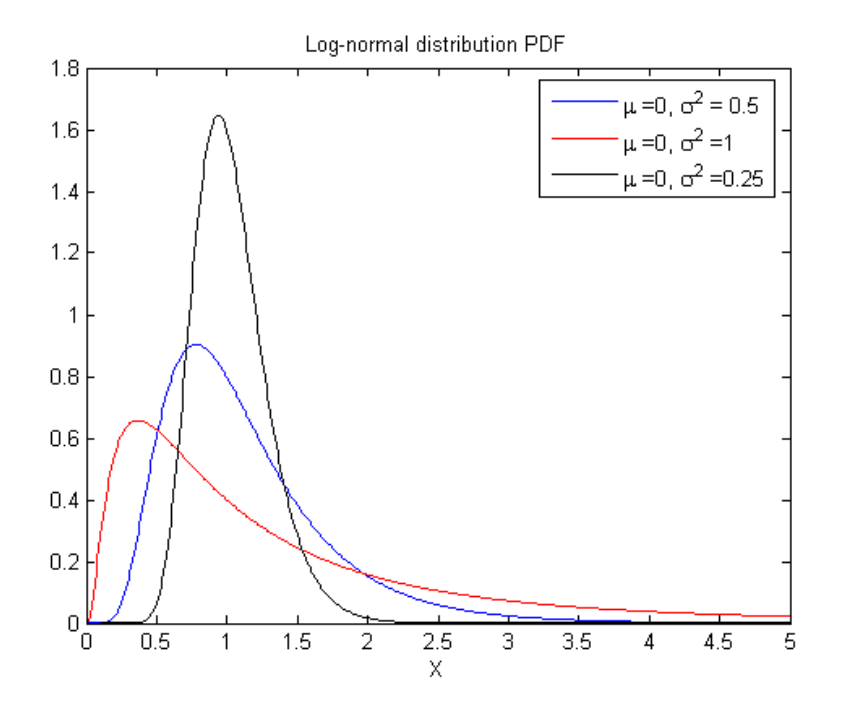

**Figure A.5**: Probability density function Cumulative distribution function (CDF) is given by

<span id="page-63-1"></span>
$$
F(x) = \frac{1}{2} \operatorname{erf}\left[-\frac{\ln(x) - \mu}{\sigma\sqrt{2}}\right], x \in R,
$$
\n(A.9)

where erf is an error function.

For a generic normal random variable with  $\mu$  and  $\sigma^2>0$  will be CDF equal to

$$
F(x; \mu, \sigma) = \Phi\left(\frac{\ln(x) - \mu}{\sigma}\right)
$$
 (A.10)

Figure [A.6](#page-64-0) represents CDF for various parameters  $\mu$  and  $\sigma^2$ 

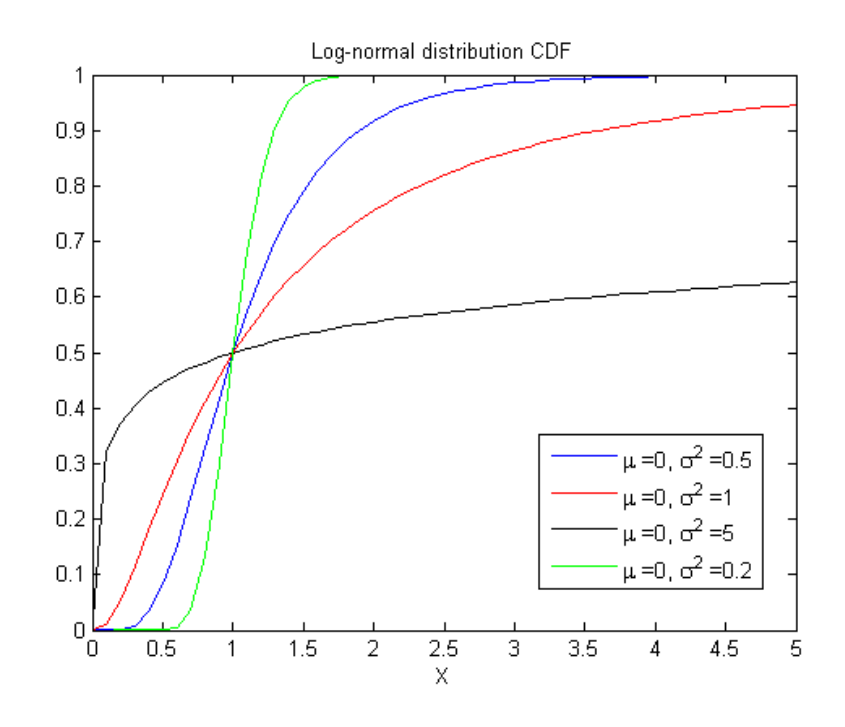

<span id="page-64-0"></span>**Figure A.6**: Cumulative distribution function

# **Appendix B**

### **Brownian motion**

Brownian motion is the random movement of microscopic particles in a fluid (a liquid or a gas). Explanation of Brownian motion is that the molecules in solution is due to thermal motion constantly collide, and the direction and strength of these collisions are random, which makes the instant position of particles random. Brownian motion speed is proportional to the system temperature.

#### **Geometric Brownian motion (GBM)**

GBM is also known as exponential Brownian motion. It is a continuous-time stochastic process in which the logarithm of the randomly varying quantity follows a Brownian motion with drift. It is an important example of stochastic processes satisfying a stochastic differential equation (SDE). It is used in mathematical finance to model stock prices in the Black–Scholes model [\[24\]](#page-73-5).

#### **Stochastic differential equation (SDE)**

A stochastic process *S<sup>t</sup>* follows a GBM if it satisfies the following stochastic differential equation (SDE):

$$
dS_t = \mu S_t dt + \sigma S_t dW_t, \qquad (11)
$$

where *W<sup>t</sup>* is a Brownian motion or Wiener process and *µ* ('the percentage drift') and *σ* ('the percentage volatility') are constants.

In mathematics, Brownian motion is described by the Wiener process.

#### **Wiener process**

Wiener process is a continuous-time stochastic process named in honor of Norbert Wiener. Often called also standard Brownian motion, after Robert Brown. It is one of the best known Lévy processes - stochastic processes with stationary independent increments. Occurs frequently in mathematics, economics, quantitative finance and physics. Weiner process *W<sup>t</sup>* is characterised by four facts:

- $W_0 = 0$ ,
- *W<sup>t</sup>* is almost surely continuous,
- *W<sup>t</sup>* has independent increments,
- $W_t W_s \sim N(0, t s)$  for  $(0 \le s \le t)$ ,

where  $N(\mu, \sigma^2)$  is normal distribution [\[A\]](#page-60-1)

The condition about independent increments means if  $0 \leq s_1 \leq t_1 \leq s_2 \leq t_2$  then *Wt*<sup>1</sup> − *Ws*<sup>1</sup> and *Wt*<sup>2</sup> − *Ws*<sup>2</sup> are independent random variables. Similar condition holds for *n* increments.

More about the Brownian motion or Wiener process can be found in [\[14\]](#page-72-2) or in [\[25\]](#page-73-6), [\[26\]](#page-73-7).

# **Appendix C**

## <span id="page-67-0"></span>**Triangular distribution**

The triangular distribution is a continuous probability distribution with lower limit *a*, upper limit - *b* and mode - *c*, where  $a < b$  and  $a \le c \le b$ . The probability density function Figure [7](#page-67-1) is given by

$$
f(x \mid a, b, c) = \begin{cases} \frac{2(x - a)}{(b - a)(c - a)} & \text{for } x \in [a, b], \\ \frac{2}{b - a} & \text{for } x = c, \\ \frac{2(b - x)}{(b - a)(b - c)} & \text{for } x \in (c, b], \\ 0 & \text{for } x \notin [a, b]. \end{cases}
$$
(12)

whose cases avoid division by zero if  $c = a$  or  $c = b$ .

Triangular distribution parameters are:

 $a = min\{x_1, x_2, \ldots, x_n\}$ *b* =  $max\{x_1, x_2, ..., x_n\}$  $c = mode\{x_1, x_2, ..., x_n\}$ 

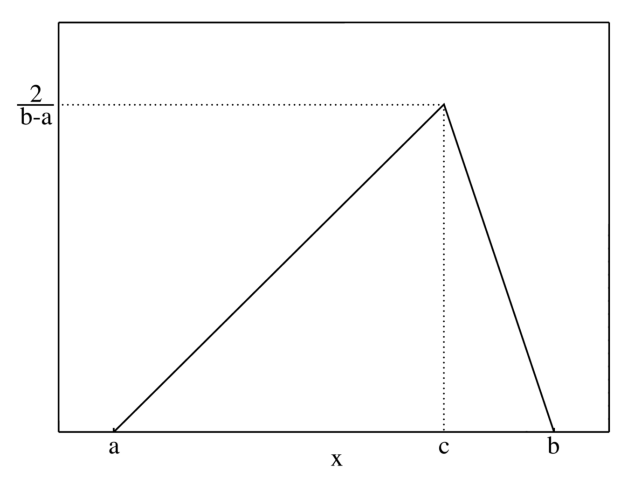

<span id="page-67-1"></span>**Figure 7**: Probability density function

## **Generating Triangular-distributed random variates**

Given a random variate *U* drawn from the uniform distribution in the interval (0, 1), then the variate

$$
\begin{cases} X = a + \sqrt{U(b-a)(c-a)} & \text{for } 0 < U < F(c), \\ X = b - \sqrt{(1-U)(b-a)(b-c)} & \text{for } F(c) < U < 1. \end{cases}
$$
 (13)

Where  $a$ ,  $b$ ,  $c$  are the parameters of triangular distribution, defined such as:

*a* (lower limit):  $a \in (-\infty, \infty)$ , *b* (upper limit):  $a < b$ , *c* (mode):  $a \leq c \leq b$ 

and  $F(c) = (c - a)/(b - a)$  has a triangular distribution with these three parameters. This can be obtained from the cumulative distribution function (CDF) Figure [8.](#page-68-0)  $^{\text{1}}$  $^{\text{1}}$  $^{\text{1}}$ 

CDF is given by:

$$
F(x) = \begin{cases} 0 & \text{for } x < a, \\ \frac{(x-a)^2}{(b-a)(c-a)} & \text{for } a \le x \le c, \\ 1 - \frac{(b-x)^2}{(b-a)(b-c)} & \text{for } c < x \le b, \\ 1 & \text{for } b < x. \end{cases}
$$
(14)

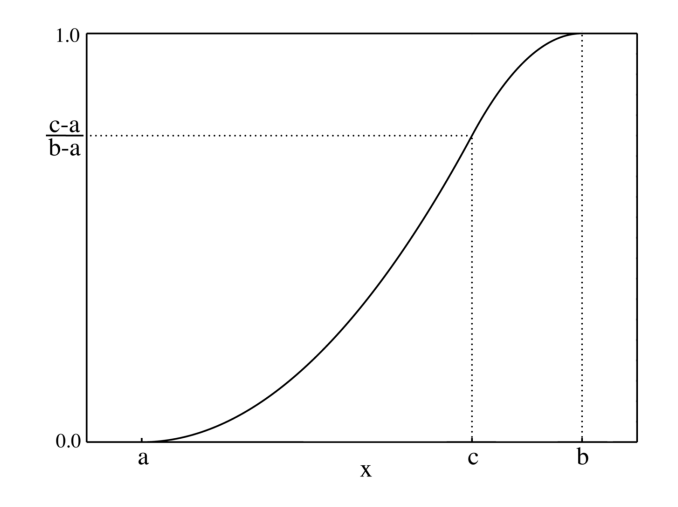

<span id="page-68-0"></span>**Figure 8**: Cumulative distribution function

<span id="page-68-1"></span><sup>1</sup>19th Nov 2012. [http://en.wikipedia.org/wiki/Triangular\\_distribution](http://en.wikipedia.org/wiki/Triangular_distribution)

# **Appendix D**

## <span id="page-69-0"></span>**Tool for MATLAB**

First open your MS Excel. In the menu top click on the item "Tools" ("Nástroje") then choose "Accessories" ("Doplňky").

| Microsoft Excel - Sešit1                             |    |                                  |     |                       |   |                            |   |
|------------------------------------------------------|----|----------------------------------|-----|-----------------------|---|----------------------------|---|
| Úpravy Zobrazit<br>国)<br>Soubor<br>Vložit<br>Formát  |    | Nástroje Data Okno<br>Nápověda   |     |                       |   |                            |   |
| <b>B. H. B. A. B. B. D. B. B. B.</b><br>$\mathbb{R}$ | چە | Pravopis<br>F7                   | 乱圆眼 | $\frac{m}{2}$   Arial |   | $\cdot$ 10 $\cdot$ B $I$ U |   |
| fx<br>A1                                             | 鼠  | Zdroje informací<br>Alt+klepnutí |     |                       |   |                            |   |
| $\overline{B}$<br>$\overline{c}$<br>D<br>A           | Ó  | Kontrola chyb                    | H   | J                     | K | L                          | M |
| $\mathbf{1}$                                         |    |                                  |     |                       |   |                            |   |
| $\overline{\mathbf{c}}$                              |    | Sdílený pragovní prostor         |     |                       |   |                            |   |
| $\overline{\mathbf{3}}$                              |    | Sdilet sešit                     |     |                       |   |                            |   |
| $\overline{4}$                                       |    | Sledování změn                   | ٠   |                       |   |                            |   |
| 5<br>6                                               |    | Porovnat a sloučit sešity        |     |                       |   |                            |   |
| 7                                                    |    | Zámek                            | ٠   |                       |   |                            |   |
| 8                                                    |    |                                  |     |                       |   |                            |   |
| $\overline{9}$                                       |    | Spolupráce online                | ٠   |                       |   |                            |   |
| 10                                                   |    | Hledání řešení                   |     |                       |   |                            |   |
| 11                                                   |    | Správce scénářů                  |     |                       |   |                            |   |
| 12                                                   |    | Závislosti vzorců                | ٠   |                       |   |                            |   |
| 13<br>14                                             |    | Řešitel                          |     |                       |   |                            |   |
| 15                                                   |    |                                  |     |                       |   |                            |   |
| 16                                                   |    | Makro                            | ٠   |                       |   |                            |   |
| 17                                                   |    | Doplňky                          |     |                       |   |                            |   |
| 18                                                   | 罗  | Možnosti automatických oprav     |     |                       |   |                            |   |
| 19                                                   |    | Vlastní                          |     |                       |   |                            |   |
| 20                                                   |    |                                  |     |                       |   |                            |   |
| $\overline{21}$                                      |    | Možnosti                         |     |                       |   |                            |   |
| $\overline{22}$                                      |    | Analýza dat                      |     |                       |   |                            |   |
| 23<br>$\overline{24}$                                |    |                                  |     |                       |   |                            |   |
| 25                                                   |    |                                  |     |                       |   |                            |   |
| 26                                                   |    |                                  |     |                       |   |                            |   |

**Figure 9**: Instruction - part1

Now table appears. Check the check box with name Excel Link 2.3 for use with MATLAB (here could be another name it depends on the version you have). If you don't have this option in your offer click on the button "Brows" ("Procházet") and look in the folder where you have installed your Matlab. There is a folder **toolbox** then **exlink** finally choose the file **excllink**. Then follow the instruction above.

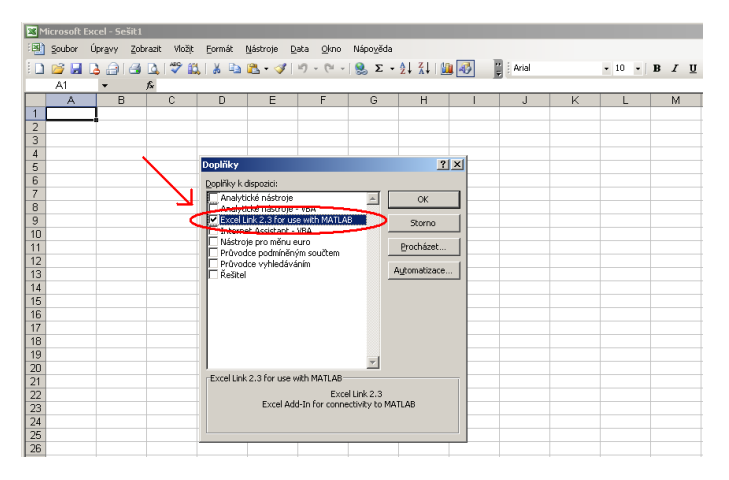

**Figure 10**: Instruction - part2

After that you can see in the left top new functions.

| Microsoft Excel - Sešit 1                                                    |              |   |   |   |   |                                                                                                    |   |   |  |                       |   |                                  |   |
|------------------------------------------------------------------------------|--------------|---|---|---|---|----------------------------------------------------------------------------------------------------|---|---|--|-----------------------|---|----------------------------------|---|
|                                                                              |              |   |   |   |   | Soubor Úpravy Zobrazit Vložit Formát Nástroje Data Okno Nápověda                                                                                                    |   |   |  |                       |   |                                  |   |
|                                                                              |              |   |   |   |   | $\begin{picture}(180,10) \put(0,0){\line(1,0){10}} \put(0,0){\line(1,0){10}} \put(0,0){\line(1,0){10}} \put(0,0){\line(1,0){10}} \put(0,0){\line(1,0){10}} \put(0,0){\line(1,0){10}} \put(0,0){\line(1,0){10}} \put(0,0){\line(1,0){10}} \put(0,0){\line(1,0){10}} \put(0,0){\line(1,0){10}} \put(0,0){\line(1,0){10}} \put(0,0){\line(1,0){10}} \put(0$ |   |   |  | $\frac{m}{m}$   Arial |   | $\bullet$ 10 $\bullet$   B $I$ U |   |
| startmatlab putmatrix getmatrix evalstring                                   |              |   |   |   |   |                                                                                                    |   |   |  |                       |   |                                  |   |
| <b>Part</b>                                                                  |              |   |   |   |   |                                                                                                    |   |   |  |                       |   |                                  |   |
|                                                                              | $\mathbb{A}$ | B | C | D | E | F                                                                                                    | G | H |  | J                     | K | ш                                | M |
|                                                                              |              |   |   |   |   |                                                                                                    |   |   |  |                       |   |                                  |   |
| $\overline{2}$                                                               |              |   |   |   |   |                                                                                                    |   |   |  |                       |   |                                  |   |
| 3<br>$\overline{4}$                                                          |              |   |   |   |   |                                                                                                    |   |   |  |                       |   |                                  |   |
| 5                                                                            |              |   |   |   |   |                                                                                                    |   |   |  |                       |   |                                  |   |
| 6                                                                            |              |   |   |   |   |                                                                                                    |   |   |  |                       |   |                                  |   |
| $\overline{7}$                                                               |              |   |   |   |   |                                                                                                    |   |   |  |                       |   |                                  |   |
|                                                                              |              |   |   |   |   |                                                                                                    |   |   |  |                       |   |                                  |   |
|                                                                              |              |   |   |   |   |                                                                                                    |   |   |  |                       |   |                                  |   |
|                                                                              |              |   |   |   |   |                                                                                                    |   |   |  |                       |   |                                  |   |
|                                                                              |              |   |   |   |   |                                                                                                    |   |   |  |                       |   |                                  |   |
|                                                                              |              |   |   |   |   |                                                                                                    |   |   |  |                       |   |                                  |   |
|                                                                              |              |   |   |   |   |                                                                                                    |   |   |  |                       |   |                                  |   |
| $\frac{8}{9}$ $\frac{9}{10}$ $\frac{11}{11}$ $\frac{12}{14}$ $\frac{14}{15}$ |              |   |   |   |   |                                                                                                    |   |   |  |                       |   |                                  |   |

**Figure 11**: Instruction - part3

Now we can shortly describe new functions in MS Excel:

- **Strartmatlab** it runs Matlab
- **Putmatrix** send data to Matlab
- **Getmatrix** retrieve Matlab matrix
- **Evalstring** execute the Matlab command

# **Appendix E**

# **Description of the thesis attachment**

The attached CD contains:

- README.txt File which contains information about the CD structure.
- Bachelor\_Thesis.pdf The Bachelor thesis in PDF.
- $\bullet$  /Matlab/ -Folder named Matlab, which contains all scripts for simulation experiments.
- /MS Excel/ Folder named MS Excel, which contains all Excel files used in this thesis.
- /Source\_TeX/ -

Folder named Source\_TeX, which contains LATEX files used for generating the thesis, all the settings, graphics and bibliography files included.
## **Bibliography**

- [1] G. A. Holton, "History of Value-at-Risk: 1922-1998." Boston, United States, 07 2002 URL [http://129.3.20.41/eps/mhet/papers/0207/0207001.pdf.](http://129.3.20.41/eps/mhet/papers/0207/0207001.pdf)
- [2] C. Gourieroux and J. Joann, "Value at Risk." University of Toronto, York University, 09 2001 URL [http://dept.econ.yorku.ca/ jasiakj/papers/ait.pdf.](http://dept.econ.yorku.ca/~jasiakj/papers/ait.pdf)
- [3] U. Stan, "Conditional Value-at-Risk (CVaR): Algorithms and Applications." University of Florida, URL [http://www-iam.mathematik.hu-berlin.de/ romis](http://www-iam.mathematik.hu-berlin.de/~romisch/SP01/Uryasev.pdf)[ch/SP01/Uryasev.pdf.](http://www-iam.mathematik.hu-berlin.de/~romisch/SP01/Uryasev.pdf)
- [4] M. R. Manfredo and R. M. Leuthold, "Agricultural Applications of Value-at-Risk Analysis: A Perspective." University of Illinois at Urbana-Champaign, 05 1998 URL [http://www.ideals.illinois.edu/bitstream/handle/2142/4052/OFOR98-](http://www.ideals.illinois.edu/bitstream/handle/2142/4052/OFOR98-04.pdf?..) [04.pdf?..](http://www.ideals.illinois.edu/bitstream/handle/2142/4052/OFOR98-04.pdf?..)
- [5] M. R. Manfredo and R. M. Leuthold, "Market Risk Measurement and the Cattle Feeding Margin: An Application of Value-at-Risk." University of Illinois at Urbana-Champaign, 09 1999 URL [Online.](http://sard.ruc.edu.cn/zengyinchu/files/Kecheng/Agricultural%20Market%20and%20Distribution/Research%20Papers/MEASURING%20MARKET%20RISK%20OF%20THE%20CATTLE%20FEEDING%20MARGIN-%20AN%20APPLICATION%20OF%20VALUE-AT-RISK%20ANALYSIS.pdf)
- [6] G. Szeg, *Risk Measures for the 21st Century*. West Sussex, England: John Wiley & Sons Ltd, 2004.
- [7] W. Fallon, "Calculating Value-at-Risk." University of Pensylvania, 01 1996 URL [Online.](http://senverb.boun.edu.tr/pdf/calculating%20value%20at%20risk%209649.pdf)
- [8] M. J. Phelan, "Probability and Statistics Applied to the Practice of Financial Risk Management: The Case of JP Morgan's RiskMetrics." Wharton School of the University of Pennsylvania, URL [http://fic.wharton.upenn.edu/fic/papers/95/9519.pdf.](http://fic.wharton.upenn.edu/fic/papers/95/9519.pdf)
- [9] J. C. Hull, *Option, Futures, and other Derivatives*. Prentice Hall, 6 th ed., 2006.
- [10] M. Štalmach, "Thesis value-at-risk: nástroj na meranie trhového rizika," Master's thesis, Comenius University in Bratislava, 4 2007.
- [11] J. Černý, "Bachelor thesis odhady value at risk pro tržní a kreditní riziko," Master's thesis, Faculty of Mathematics and Physics in Prag, 12 2008.
- [12] C. Alexander, *Market Risk Analysis*, vol. IV. Wiley: John Wiley & Sons Ltd, 2008.
- [13] P. Artzner, F. Delbaen, J.-M. Eber, and D. Heath, "Coherent measures of risk," 7 1998.
- [14] J. Dupačová, J. Hurt, and J. Štěpán, *Stochastic Modeling in Economics and Finance*, vol. 75. Kluwer Academic Publishers, 2003.
- [15] O. Audolenský, "Risk Management (Rizika podnikání)," Master's thesis, Czech Technical University in Prague, Praha, 2011.
- [16] P. Strnad, "Market Risk Management with using Value at Risk Difficulty and Problems (Řízení tržních rizik pomocí Value at Risk úskalí a problémy)." Comericial Bank a.s., URL [http://www.risk-management.cz/clanky/PetrStrnad-](http://www.risk-management.cz/clanky/PetrStrnad-ValueAtRisk.pdf)[ValueAtRisk.pdf.](http://www.risk-management.cz/clanky/PetrStrnad-ValueAtRisk.pdf)
- [17] L. T. J. and P. N. D., "Risk Measurement: An Introduction to Value at Risk." Wharton School of the University of Pennsylvania, 07 1996 URL [http://www.exinfm.com/training/pdfiles/valueatrisk.pdf.](http://www.exinfm.com/training/pdfiles/valueatrisk.pdf)
- [18] J. Hnilica and J. Fotr, *Applied Risk Managemet: In financial management and Investment desicion (Aplikovaná analíza rizika : ve finananˇcním managementu a investiˇcním rozhodování)*. Prague: Granada Publishing, a.s., 1st ed., 2009.
- [19] G. Love and J. Goodman, "Overview of Monte Carlo Methodology Used to Estimate Cleanup Project Life-Cycle Cost Uncertainty." Project Performance Corporation, 05 2001 UR[Lhttp://www.ppc.com/Documents/Monte-Carlo-Method-Estimate-Cleanup-](http://www.ppc.com/Documents/Monte-Carlo-Method-Estimate-Cleanup-Full.pdf)[Full.pdf.](http://www.ppc.com/Documents/Monte-Carlo-Method-Estimate-Cleanup-Full.pdf)
- [20] D. Vose, *Risk analysis: A Quantitative Guide*. West Sussex, England: John Wiley & Sons, Ltd, 3rd ed., 2000.
- [21] S. Manganelli and R. F. Engele, "Working Paper No. 75 Value at Risk Models in Finance," 09 2001. Europian Central Bank.
- [22] S. Manganelli and R. F. Engele, "CAViaR: Conditional Autoregressive Value at Risk by Regression Quantiles," *Journal of Business & Economic Statistics*, vol. ,vol. 22, 10 2002.
- [23] D. Bo, "Value at Risk." National University of Singapore, 2011 URL [http://www.math.nus.edu.sg/ urops/Projects/valueatrisk.pdf.](http://www.math.nus.edu.sg/~urops/Projects/valueatrisk.pdf)
- [24] N. A. Chriss, *Black Scholes and Beyond Option Pricing Models*. 1997.
- [25] P. Morters and Y. Peres, *Brownian Motion*. Cambridge University Press, 2010.
- [26] I. Karatzas and S. E. Shreve, *Brownian Motion and Stochastic Calculus*. Springer, 1998.